# **BASED ON THE UPDATED NEW TEXTBOOK**

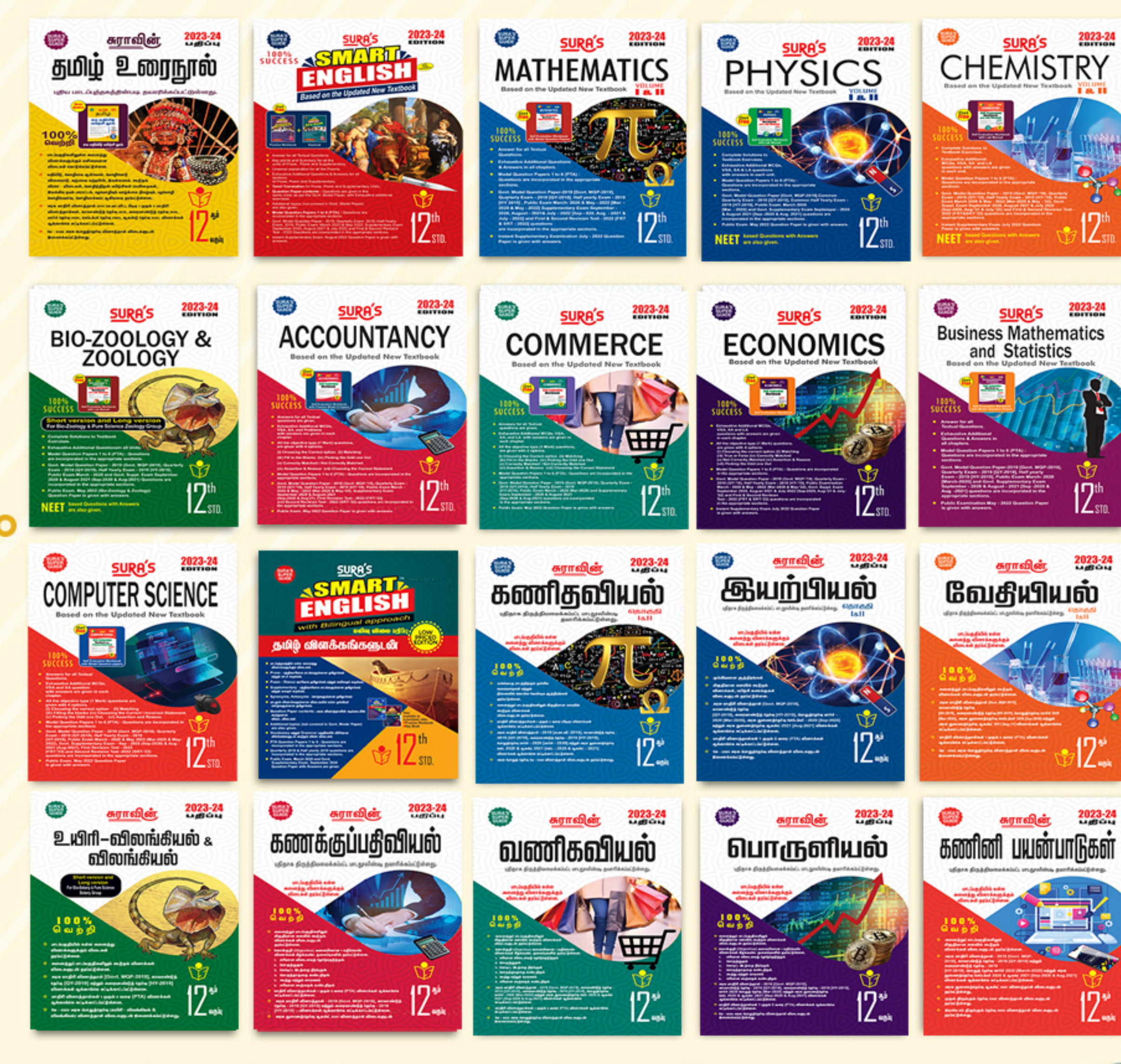

அனைத்து புத்தகக் கடைகளிலும் கிடைக்கிறது

2023-24 பதீப்பு

**Available on** 

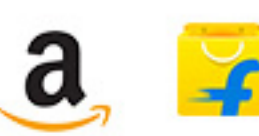

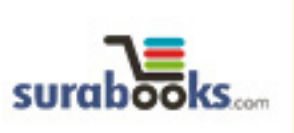

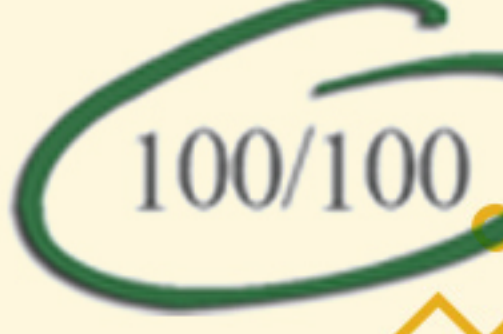

⊜

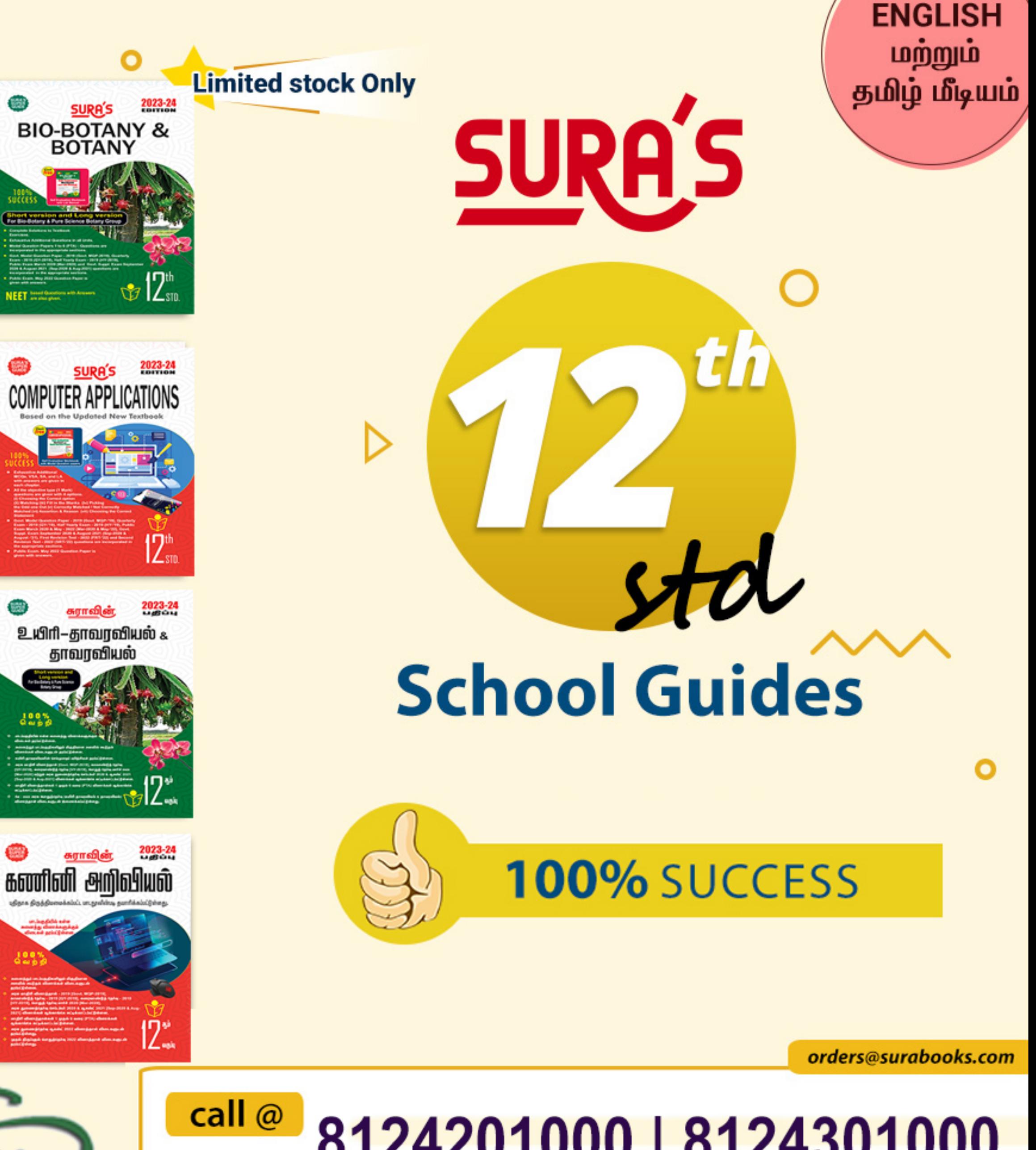

8124201000 | 8124301000 9600175757 / 8056294222 / 7871802000

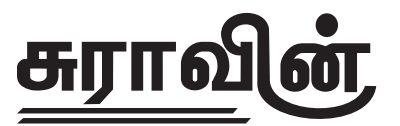

# *Baulari Sinjahura*

# 12-*M* veriy

# திருத்தியமைக்கப்பட்ட புதிய பாடநூலின்படி தயாரிக்கப்பட்டுள்ளது.

# $\boldsymbol{\mathfrak{F}}$ றப்ப $\boldsymbol{\tilde{\upsilon}}$ சுங்கள் :

- ◆ பாடப்பகுதியில் உள்ள அனைத்து வினாக்களுக்கும் விடைகள் தரப்பட்டுள்ளன.
- ◆ அனைத்துப் பாடப்பகுதிகளிலும் மிகுதியான அளவில் கூடுதல் வினாக்கள் விடைகளுடன் தரப்பட்டுள்ளன.
- ◆  $\,$ அரசு மாதிரி வினாத்தாள் – 2019  $[Govt.\ MQP$  -  $2019] ,$ காலாண்டுத் தேர்வு – 2019  $[QY-2019]$ , அரையாண்டுத் தேர்வு – 2019  $[HY-2019]$ , பொதுத்தேர்வு மார்ச் – 2020 & மே – 2022 *[Mar - 2020* **&** *May - 2022],* muR Jiz¤nj®î br¥. - 2020 **&** Mf°£ - 2021 *[Sep. - 2020 & Aug. - 2021], மு*தல் மற்றும் இரண்டாம் திருப்புதல் பொதுத்தோவு - 2022  $[FRT - 2022 \& SRT - 2022]$  மற்றும் உடனடித்தேர்வு ஜூலை – 2022 *[July - 2022]* வினாக்கள் ஆங்காங்கே சுட்டிக்காட்டப்பட்டுள்ளன. **12 – Ab for any interpretation of the surabority of the surabority of the surabority of the surabority of the surabority of the surabority of the surabority of the surabority of the surabority of the surabority of the su** 
	- மாதிரி வினாத்தாள்கள் 1 முதல் 6 வரை  $\left( P T\!A \right)$ வினாக்கள் ஆங்காங்கே சுட்டிக்காட்டப்பட்டுள்ளன. ◆
	- உடனடித்தோவு ஜூலை 2022 வினாத்தாள் விடைகளுடன் தரப்பட்டுள்ளது. ◆

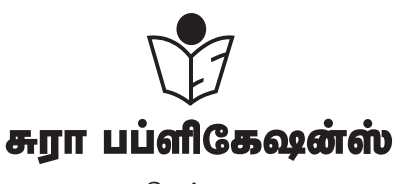

சென்னை

# **For Orders Contact**

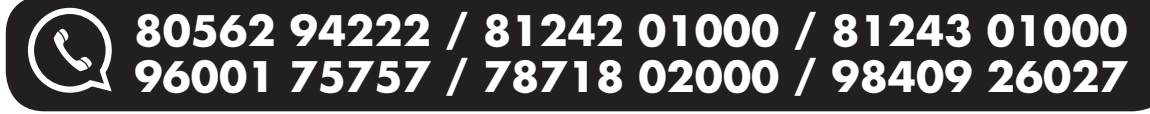

2023-24 பகிப்பு

© வெளியீட்டாளர்கள்

ISBN: 978-93-5330-534-5

குறியீட்டு எண் . : SG 19

# எழுத் வழங்கீயவா

திரு. சண்முகசுந்தரம், (Post Graduate Teacher). சென்னை

# <u>தீருத்தீயவா</u>

திருமதி. மாலதி கிருஷ்ணமூா்த்தி, M.Sc., ஈரோடு

மகீப்பாளர்

திரு. பாலாஜி, M.Sc., M.Phil. துறைத் தலைவர், சென்னை

# **Our Guides for XI, XII Standard**

- ❖ சுராவின் தமிழ் உரைநூல்
- \* Sura's Smart English
- ❖ Sura's Mathematics (EM/TM)
- ❖ Sura's Physics (EM/TM)
- ❖ Sura's Chemistry (EM/TM)
- \* Sura's Bio-Botany & Botany (EM/TM) (Short Version & Long Version)
- \* Sura's Bio-Zoology & Zoology (EM/TM) (Short Version & Long Version)
- ❖ Sura's Computer Science (EM/TM)
- ❖ Sura's Computer Applications (EM/TM)
- ❖ Sura's Commerce (EM/TM)
- ❖ Sura's Economics (EM/TM)
- ❖ Sura's Accountancy (EM/TM)
- ❖ Sura's Business Maths (EM)

# ( தலைமை அலுவலகம் ˈ

# சுரா பப்ளிகேஷன்ஸ்

1620, 'ஜே' பிளாக், 16–ஆவது பிரதான சாலை, அண்ணா நகா், சென்னை–600 040. Phones: 044 - 4862 9977, 044 - 4862 7755. e-mail: orders@surabooks.com website: www.surabooks.com

# பதப்பாசீரீயா உரை

12-ஆம் வகுப்பிற்கான சுராவின் கணினி அறிவியல் வழிகாட்டியை வெளியிடுவதில் பெருமிதமும் மகிழ்ச்சியும் அடைகிறோம். கணினி அறிவியல் பாடங்களுக்கான வினா விடைகள் மிகவும் எளிமையாக, சுலபமாக புரிந்துகொள்ளும் விதத்தில் நமது இந்த வழிகாட்டியில் தரப்பட்டுள்ளன.

சுராவின் கணினி அறிவியல் வழிகாட்டி மாணவ/ மாணவிகளின் எல்லாத் தேவைகளையும் கருத்தில் கொண்டு உருவாக்கப்பட்டுள்ளது. பாடநூலை நன்கு மதிப்பாய்வு செய்து மாணவ / மாணவிகள் எல்லாப் பாடங்களையும் வெகுவாக உட்கிரகித்து அறிந்துகொண்டு தோ்வை சுலபமாக எழுதி அதிக மதிப்பெண்களைப் பெற்று வெற்றியாளர்களாகும் விதத்தில், நமது வெற்றிக்கான இந்த வழிகாட்டி தயாரிக்கப்பட்டுள்ளது.

ஆசிரியா்களுக்கு பாடம் நடத்துவதிலும், மாணவ/ மாணவிகளுக்குக் கற்றுக்கொள்வதிலும் இந்த வழிகாட்டி துணையாக இருக்கும்.

நமது சுராவின் **கணினி அறிவியல்** வழிகாட்டியில் இது போன்ற பல சிறப்பம்சங்கள் அடங்கியிருந்தாலும், மாணவ/ மாணவிகள் புரிந்துகொள்ள உதவிடும் ஆசிரியா்களின் பணியும் மகத்தானது என்பதை மறுப்பதற்கில்லை.

ஆ சிரியர்களின் கற்றுத்தரும் பணியில் உறுதுணையாகவும், மாணவ/மாணவிகள் பாடங்களைக் கற்கும் விதத்தில் ஊக்கம் தரும் வகையிலும் நமது வழிகாட்டி திகழும் என நம்புகிறோம்.

இறையருளை வேண்டுகிறோம்.

நலமே விளைக!

**சுபால் ராஜ்,** b.e., m.s.

- பதிப்பகத்தாா்

வாழ்த்துக்கள் !!!

# **For Orders Contact** 80562 94222 81242 01000 81243 01000 96001 75757 78718 02000 98409 26027

23/11/2022

# <u>பொருளடக்கம்</u>

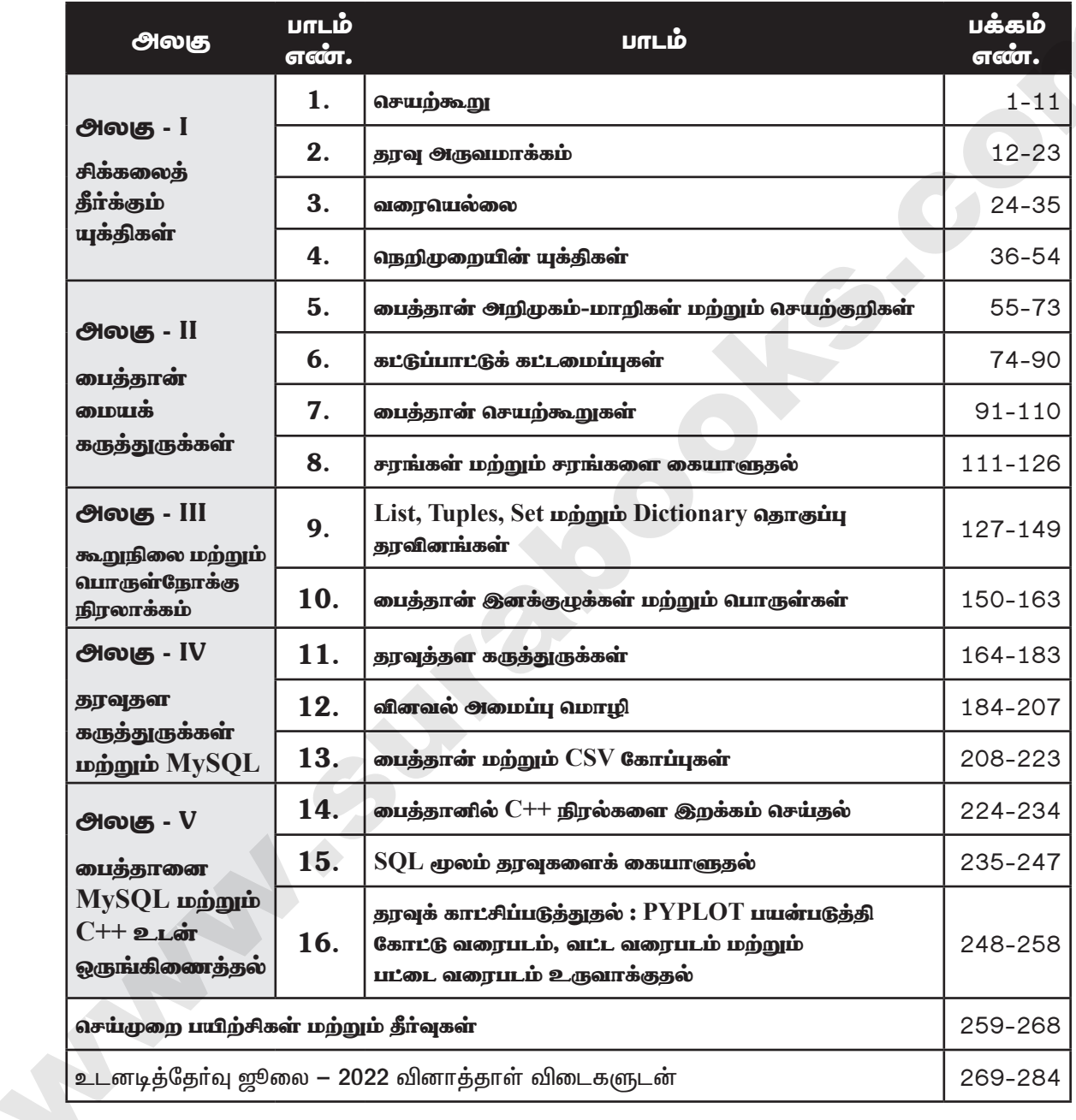

orders@surabooks.com

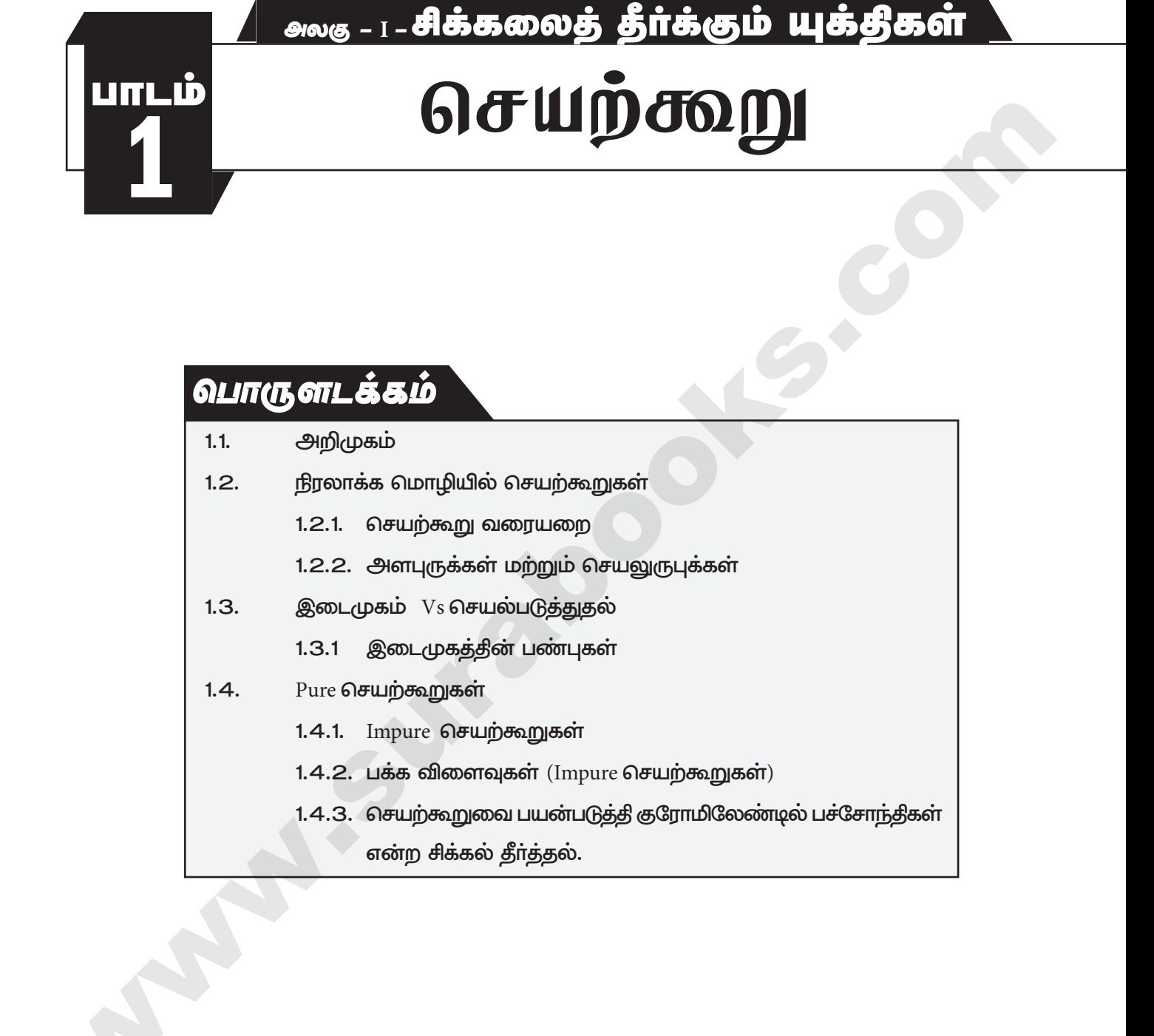

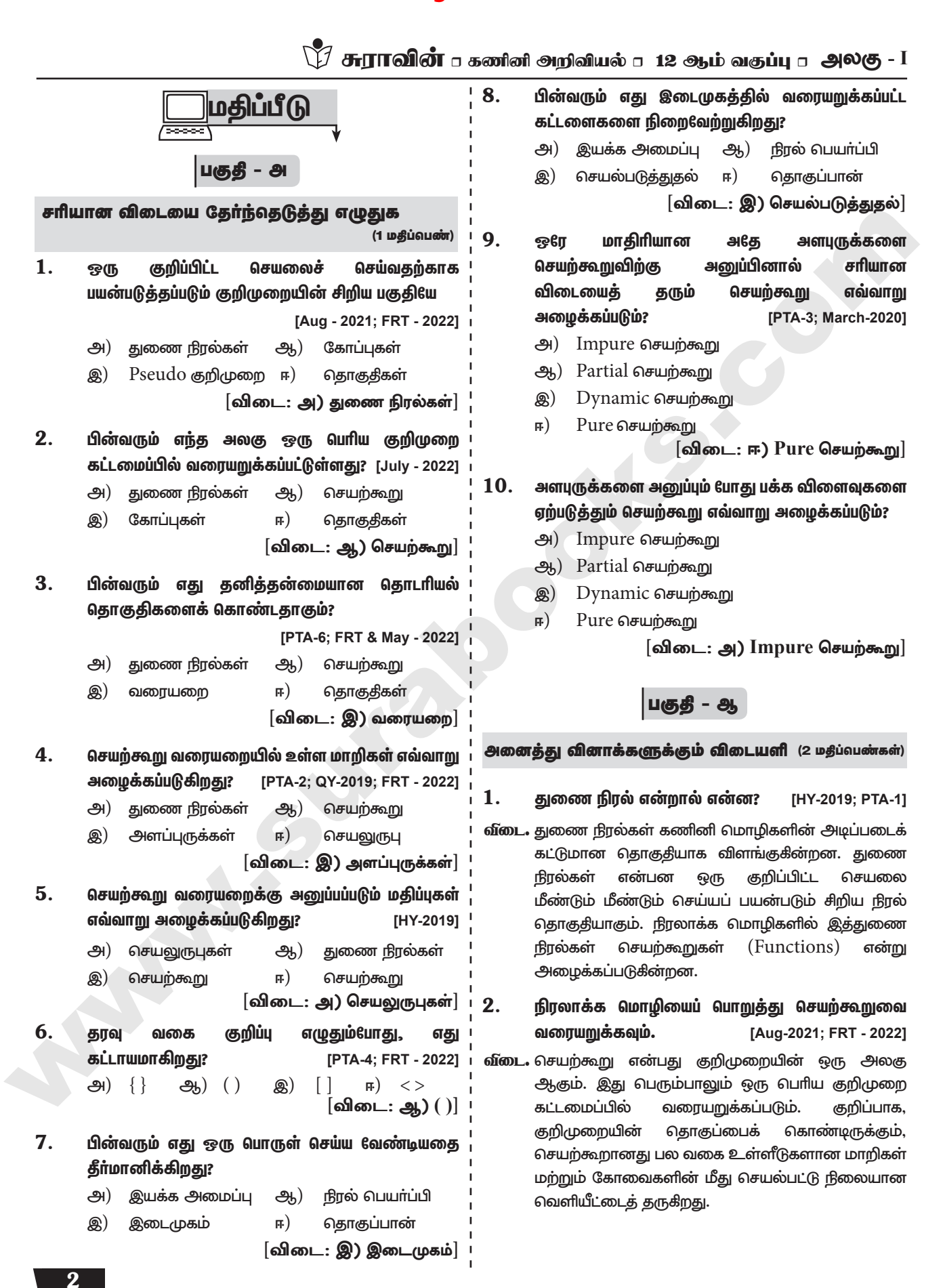

orders@surabooks.com

# பாடம் 1 □ செயற்கூறு

3.

 $\overline{\mathbf{4}}$ .

5.

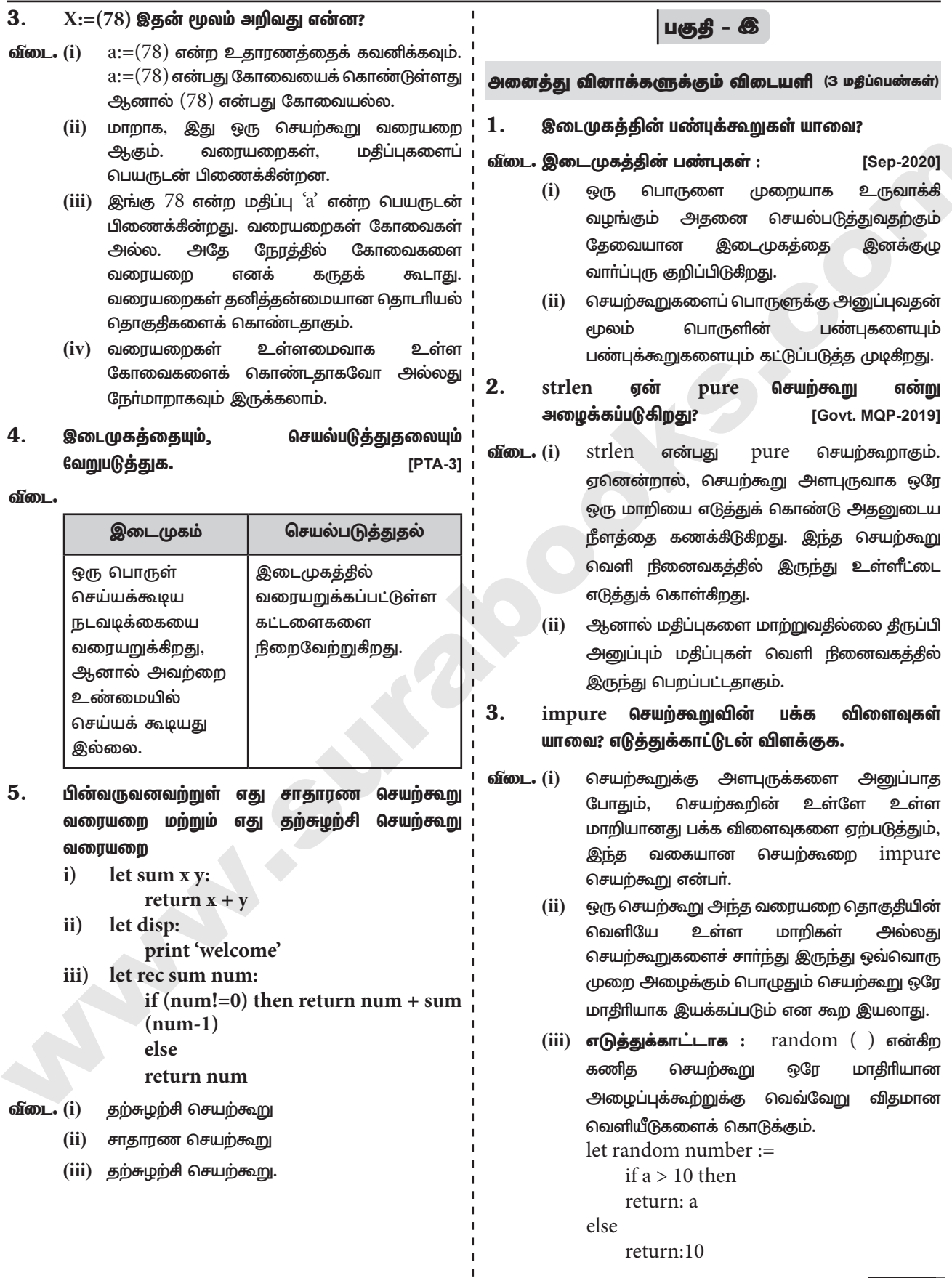

# orders@surabooks.com

# Ph: 8124201000 / 8124301000

 $\overline{\mathbf{3}}$ 

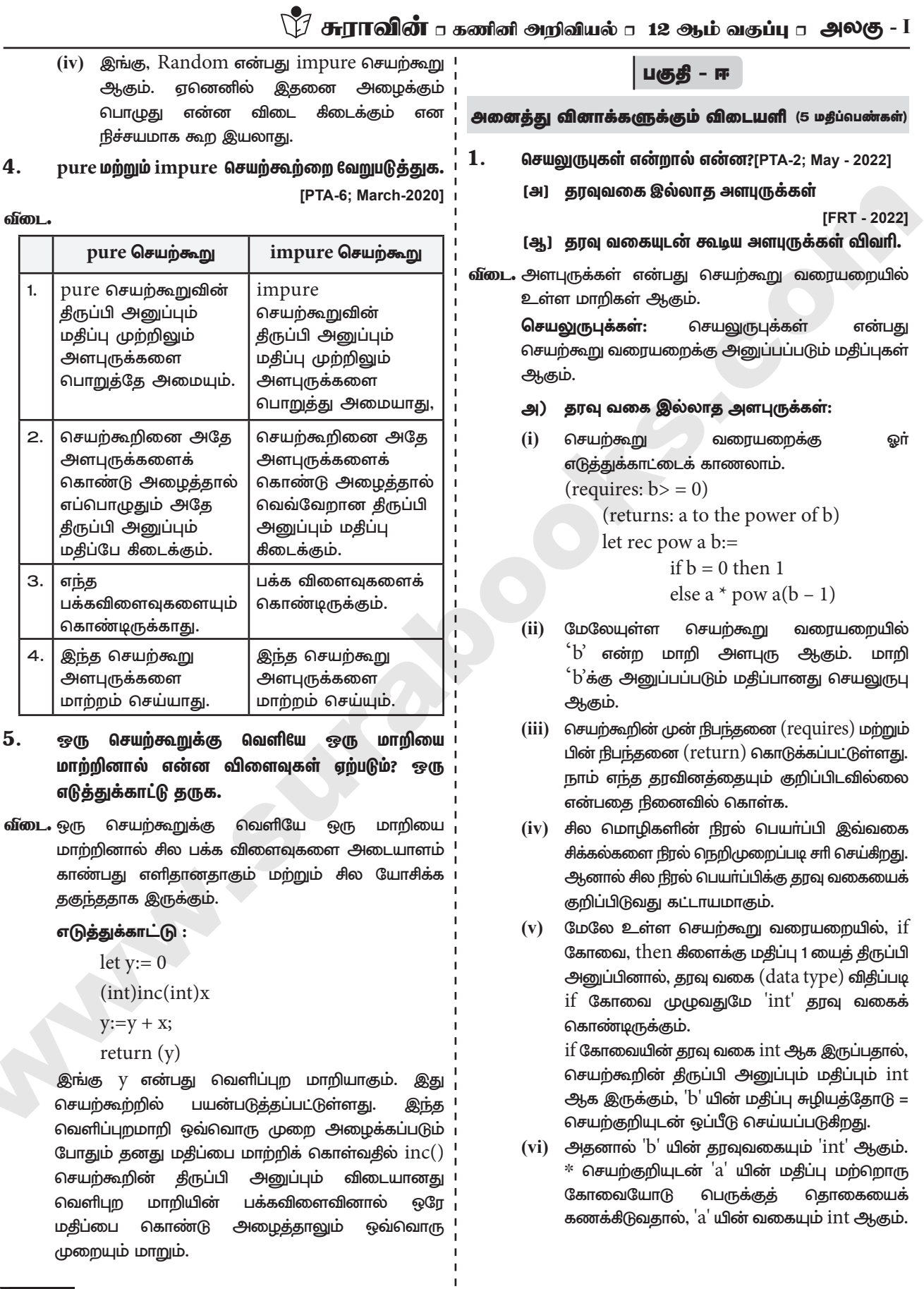

# orders@surabooks.com

 $\overline{\mathbf{4}}$ .

5.

 $\overline{\mathbf{4}}$ 

# பாடம் 1 ா செயற்கூறு

ஆ) தரவு வகையுடன் கூடிய அளபுருக்கள் :

 $(i)$ சில காரணங்களுக்காக, இப்பொழுது நாம் அதே செயற்கூறு வரையறை தரவு வகையுடன் எழுதலாம்.

 $(requires: b > 0)$ (returns: a to the power of b) let rec pow(a: int) (b: int) : int:  $=$ if  $b = 0$  then I else a  $*$  pow b(a-1)

- ்a' மற்றும் ்'b' தரவு குறிப்பு  $(ii)$ வகை annotations) எழுதும் (type) போது, அடைப்புக்குறிக்குள்  $($ அவசியமானது ஆகும். பொதுவாக, இந்த குறிப்புகளை நாம் விட்டுவிடலாம்.
- (iii) ஏனெனில், நிரல்பெயா்ப்பி இவற்றை அனுமானிப்பது மிகவும் எளிது. முன்பெல்லாம் நாம் வெளிப்படையாகவே தரவு வகைகளை எழுதுவோம்.
- (iv) எந்த வித அர்த்தமும் இல்லாத தரவு வகை பிழைச் செய்தியைப் பெறும் போது, இது மிகவும் பயனுள்ளதாகும். தரவு வகைக்கு வெளிப்படையாக தரவுவகை குறிப்பு எழுதுவது பிழைச் செய்தியைத் திருத்தம் செய்வதற்கு பயனுள்ளதாக இருக்கும்.

### $2.$ பின்வரும் நிரலில்

 $[PTA-5]$ 

let rec gcd a  $b :=$ 

if  $b \leq 0$  then gcd b (a mod b) else return a

- (அ) செயற்கூறுவின் பெயர்
- (ஆ) தற்சுழற்சி செயற்கூறு கூற்று
- (இ) அளபுருக்கள் கொண்ட மாறியின் பெயர்
- செயற்கூறுவை தற்சுழற்சிக்கு அழைக்கும் िको கூற்று
- (உ) தற்சுழற்சியை முடிவுக்கு கொண்டுவரும் கூற்று ஆகியவற்றை எழுதுக.
- வீடை $\bullet$ (அ)  $gcd$  $(g_n)$  let rec gcd ab : =  $(②) a,b$  $(F)$  gcd b (a mod b)
	- (2) if  $b \lt 0$   $\omega$   $\omega$  of  $\omega$  extern a
- 3. impure மற்றும் செயற்கூறுவை pure எடுத்துக்காட்டுடன் விளக்குக.

# வீடை. Pure செயற்கூறுகள்:

ஒரே மாதிாியான அளபுருக்களை அனுப்பும்  $(i)$ போது, சாியான விடையைத் தரும் செயற்கூறு pure செயற்கூறுகள் ஆகும். எடுத்துக்காட்டாக, கணித செயற்கூறு  $sin(0)$ –ன் விடை எப்பொழுதுமே  $0$  ஆகும். இதன் அர்த்தம் என்னவென்றால், அதே அளபுருக்களைக்

கொண்டு செயற்கூறினை ஒவ்வொரு முறையும் அழைக்கும் போது, அதே சாியான விடையை எப்பொழுதும் பெறலாம். மாறியின் பண்பை மாற்றக் கூடிய எந்த விதமான வெளிப்புற மாறியும் இல்லாமல் இருந்தால் அந்த செயற்கூறு pure செயற்கூறாகும். ஒரு எடுத்துக்காட்டை காண்க

let square x return:  $x * x$ 

- (ii) மேலேயுள்ள square செயற்கூறு pure செயற்கூறு ஆகும். ஏனென்றால் ஒரே மாதிரியான உள்ளீட்டிற்கு வேறு வித்தியாசமான வெளியீட்டைத் தராது.
- $(iii)$  கோட்பாடு சார்ந்த pure நன்மைகளை செயற்கூறுகள் கொண்டுள்ளன. இதன் நன்மை என்னவென்றால், pure ஒரு செயற்கூறாக இருக்கும் பொழுது, அகே அளபுருக்களுடன் செயற்கூறுவை பல தடவைகள் அழைக்கும்போது, உண்மையில் பெயா்ப்பிக்கு செயற்கூறுவை மீண்டும் ஒரு தடவை அழைக்கும் தேவை மட்டுமே ஏற்படுகிறது.

let i: =  $0$ ;

- if  $i$  < strlen  $(s)$  then
- -- Do something which doesn't affect s  $++i$
- (iv) இது இயக்கப்படும் போது, ஒவ்வொரு முறையும் strlen (s) அழைக்கப்படுகிறது strlenக்கு ஒட்டு மொத்தமாக 's' தற்சுழற்சி செய்ய பெயா்ப்பியானது தேவைப்படுகிறது. நிரல் சாதுர்யமாக strlen என்பது pure செயற்கூறு என்றும், 's' யை மடக்கினுள் புதுப்பிக்காமலும் இருந்தால், strlen க்கு தேவைக்கு அதிகமான அழைப்பை நீக்கிவிட்டு, மடக்கை ஒரே ஒரு முறை செயல்படுத்தும்.
- $(v)$  இதிலிருந்து நாம் தெரிந்து கொள்வது யாதெனில், strlen pure என்பது செயற்கூறாகும்.

# Impure செயற்கூறுகள்:

 $(i)$ செயற்கூறுக்கு <u>அளபுருக்களை</u> அனுப்பாதபோதும், செயற்கூறின் உள்ளே உள்ள மாறியானது பக்க விளைவுகளை ஏற்படுத்தும், இந்த வகையான செயற்கூறை impure செயற்கூறு என்பர்.

# orders@surabooks.com

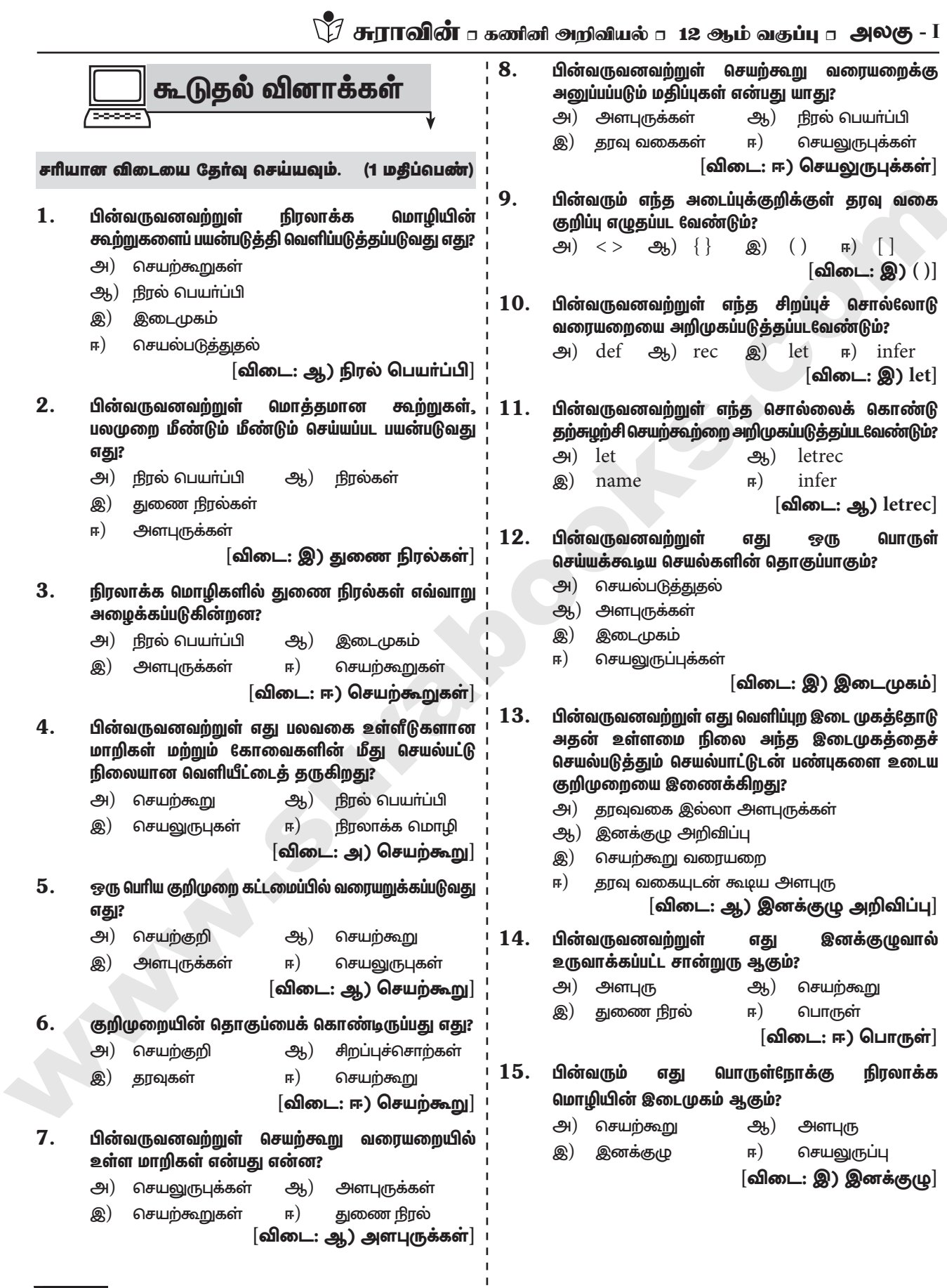

 $\overline{\mathbf{8}}$ 

சிறு வினாக்கள்.

# குறு வினாக்கள்

# $(2 \n *D*$ தீப்பெண்கள்)

- 1. செயற்கூறு என்பது யாது?
- வீடை. (i) செயற்கூறு என்பது குறிமுறையின் ஒரு அலகு ஆகும். இது பெரும்பாலும் ஒரு பெரிய குறிமுறை கட்டமைப்பில் வரையறுக்கப்படும்.
	- செயற்கூறானது பல வகை உள்ளீடுகளைக்  $(ii)$ கொண்டு செயல்பட்டு நிலையான வெளியீட்டைத் தருகிறது.
- $2<sup>2</sup>$ அளபுருக்கள் மற்றும் செயலுருபுக்களின் 6வறுபாட்டை எழுதுக.
- வீடை. அளபுருக்கள் என்பது செயற்கூறு வரையறையில் உள்ள மாறிகள் ஆகும். செயலுருபுக்கள் என்பது செயற்கூறு வரையறைக்கு அனுப்பப்படும் மதிப்புகள் ஆகும்.

## 3. தரவு வகையுடன் கூடிய அளபுறு எடுத்துக்காட்டு தருக.

 $\delta$  of  $\delta$  = (requires:  $b > 0$ )

- (returns: a to the power of b) let rec pow  $(a:int)(b:int):int:=$ 
	- if  $b = 0$  then I
	- else a \* pow  $b(a 1)$

## 4. பொருள் என்றால் என்ன?

வீடை பொருள் என்பது இனக்குழுவால் உருவாக்கப்பட்ட சான்றுரு ஆகும்.

## 5. இனக்குழு அறிவிப்பானது எதனை இணைக்கிறது?

வீடை. இனக்குழு அறிவிப்பானது வெளிப்புற இடைமுகத்தோடு அதன் உள்ளமை நிலை அந்த இடைமுகத்தைச் செயல்படுத்தும் செயல்பாட்டுடன் பண்புகளை உடைய குறிமுறை இணைக்கிறது.

## 6. Impure செயற்கூறு ஒரு எடுத்துக்காட்டு தருக. let Random number

- வீடை.
	- let a:= random  $()$ 
		- if  $a > 10$  then return: a else return: 10

## 7. தற்சுழற்சி செயற்கூறு என்றால் என்ன?

- வீடை. தன்னைத் தானே அழைத்துக் கொள்ளும் செயற்கூறு வரையறைக்கு தற்சுழற்சி செயற்கூறு என்று பெயர்.
- 8. உள்ளிடப்பட்ட எண் ஒற்றைப்படை எண்ணா அல்லது இரட்டைப்படை எண்ணா என சோதிக்கும் நெறிமுறையை எழுதுக.

 $\delta \delta \omega$ . (requires:  $x \ge 0$ ) let rec even x:=  $x = 0$  || odd  $(x - 1)$ 

10

return 'even' (requires:  $x>=0$ ) let odd  $x$ :=  $x \le 0$  & & even  $(x - 1)$ return 'odd'

# (3 மதீப்பெண்கள்)

- 1. செயற்கூற்றை வரையறுப்பதற்கான தொடரியலை விவரி.
- வீடை. செயற்கூறை வரையறுப்பதற்கான தொடரியல், கணித பயன்பாட்டோடு நெருக்கம் கொண்டது. வரையறை let என்ற சிறப்புச் சொல்லோடு <u> அறிமுகப்படுத்தப்படுகிறது.</u> அதனைத் தொடர்ந்து செயற்கூறின் பெயர் மற்றும் அதனுடைய செயலுருபுகள் பிறகு செயலுருபுவைக் கணக்கீடு செய்யும் வாய்ப்பாடு. குறிக்குப் பிறகு எழுத வேண்டும். தற்சுழற்சி செயற்கூற்றை வரையறுக்க விரும்பினால் let–க்குப் பதிலாக let rec என்று பயன்படுத்த வேண்டும்

# செயற்கூறு வரையறையின் தொடரியல்:

let rec fn a1 a2 ... an:= k

இங்கு 'fn' என்பது ஒரு மாறி ஆகும். இது செயற்கூறின் பெயரைக் குறிக்கும் குறிப்பெயராகும்.  $\mathfrak{c}_{a1}$ <u>முத</u>ல் ʻan' வரை உள்ள மாறிகள் அளபுருக்களைக் குறிக்கும் குறிப்பெயராகும். 'fn' என்பது தற்சுழற்சி செயற்கூறினால் 'rec' என்ற சிறப்புச் சொல் தேவை, இல்லையெனில் அதை விட்டு விடலாம்.

## $2.$ செயற்கூறு வகைகளின் தொடரியலை விளக்கமாக எழுதுக.

வீடை. செயற்கூறு வகைகளின் தொடரியல்

 $x \rightarrow y$  $x1 \rightarrow x2 \rightarrow y$  $x1 \rightarrow \dots \rightarrow xn \rightarrow y$ 

 $x'$  மற்றும் 'y' மாறிகள் செயற்கூறு வகைகளைக் குறிக்கும்.  $\mathrm{x} \rightarrow \mathrm{y}$  என்ற செயற்கூறு வகையானவை  $'$ x' வகையின் உள்ளீட்டைப் பெற்று  $'$ y' வகையின் வெளியீட்டைத் திருப்பி அனுப்பும். அதே சமயம்  $x1$  $\rightarrow$   $\mathrm{x2}\rightarrow$  y என்ற செயற்கூறு வகையானது இரண்டு உள்ளீட்டுகளைப் பெற்று, முதல் உள்ளீட்டின் வகை  $\mathrm{Z}^\prime$  ஆகும். இரண்டாவது உள்ளீட்டின் வகை  $\mathrm{Z}^\prime$ ஆகும். திருப்பி அனுப்பும் வெளியீட்டின் வகை 'y' ஆகும்.  $x1 \rightarrow ... \rightarrow xn \rightarrow y$  யில் n அளபுருக்களின் உள்ளீட்டு வகை x ஆகும். வெளியீட்டின் வகை 'y' ஆகும்.

# orders@surabooks.com

# பாடம் 1 □ செயற்கூறு

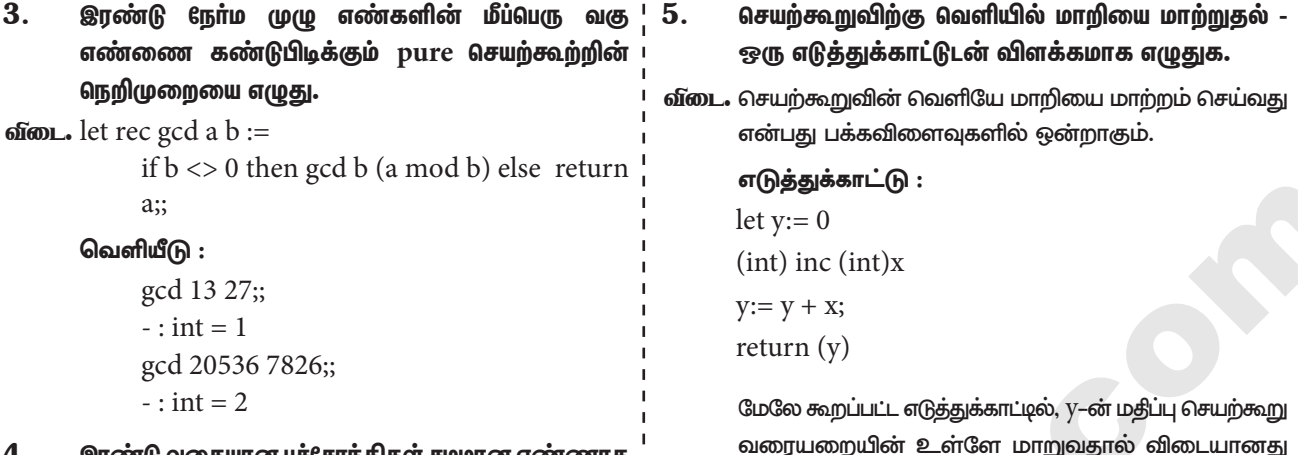

இரண்டு வகையான பச்சோந்திகள் சமமான எண்ணாக இருந்தால், இந்த இரண்டு வகையும் சேர்ந்து மூன்றாவது வகையின் நிறத்தை மாற்றுவதற்கான நிரல் நெறிமுறையை உருவாக்கவும். முடிவில் அனைத்தும் ஒரே நிறத்தை காண்பிக்க வேண்டும். நிரல் நெறிமுறையை செயற்கூறுவைப் பயன்படுத்தி எழுதவும்.

 $\delta$ <sub>0</sub>  $\delta$ <sub>2</sub> =  $\delta$ <sub>2</sub> =  $\delta$ 

```
if a > 0 then
              a, b, c:= a - 1, b - 1, c + 2else
             a:= 0 b:= 0 c:= a + b + cA REAL PROPERTY
             return c
```
ஒவ்வொரு முறையும் மாறும். int() செயற்கூறுவின் பக்க விளைவு என்னவென்றால் வெளிப்புற மாறியான  $'$ y' ன் மதிப்பை மாற்றுவதாகும். சில பக்க விளைவுகளை அடையாளம் காண்பது எளிதானதாகும் மற்றும் சில யோசிக்க தகுந்ததாக இருக்கும். நமது Impure செயற்கூறு எந்த அளபுருக்களையும் எடுத்துக் கொள்ளாது, எந்த மதீப்பையும் திருப்பி அனுப்பாது என்பது ஒரு நல்ல அறிகுறியாகும்.

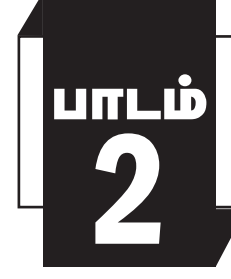

# தரவு அருவமாக்கம்

# <u>பொருளடக்கம்</u>

- $2.1.$ தரவு அருவமாக்கம் அறிமுகம்
- $2.2.$ தரவு அருவமாக்கின் வகைகள்
- ஆக்கிகள் மற்றும் செலக்டர்கள் (constructors and selectors)  $2.3.$
- விகீதமுறு எண்களைக் கொண்டு அருவமாக்க தரவு வகையை  $2.4.$ உருவமைப்பு செய்தல்
- Lists, Tuples  $2.5.$ 
	- $2.5.1$  List
	- 2.5.2. Tuple
- ஸ்டரக்சா்லில் தரவு அருவமாக்கம்  $2.6.$

பாடம் 2 ந தரவு அருவமாக்கம்

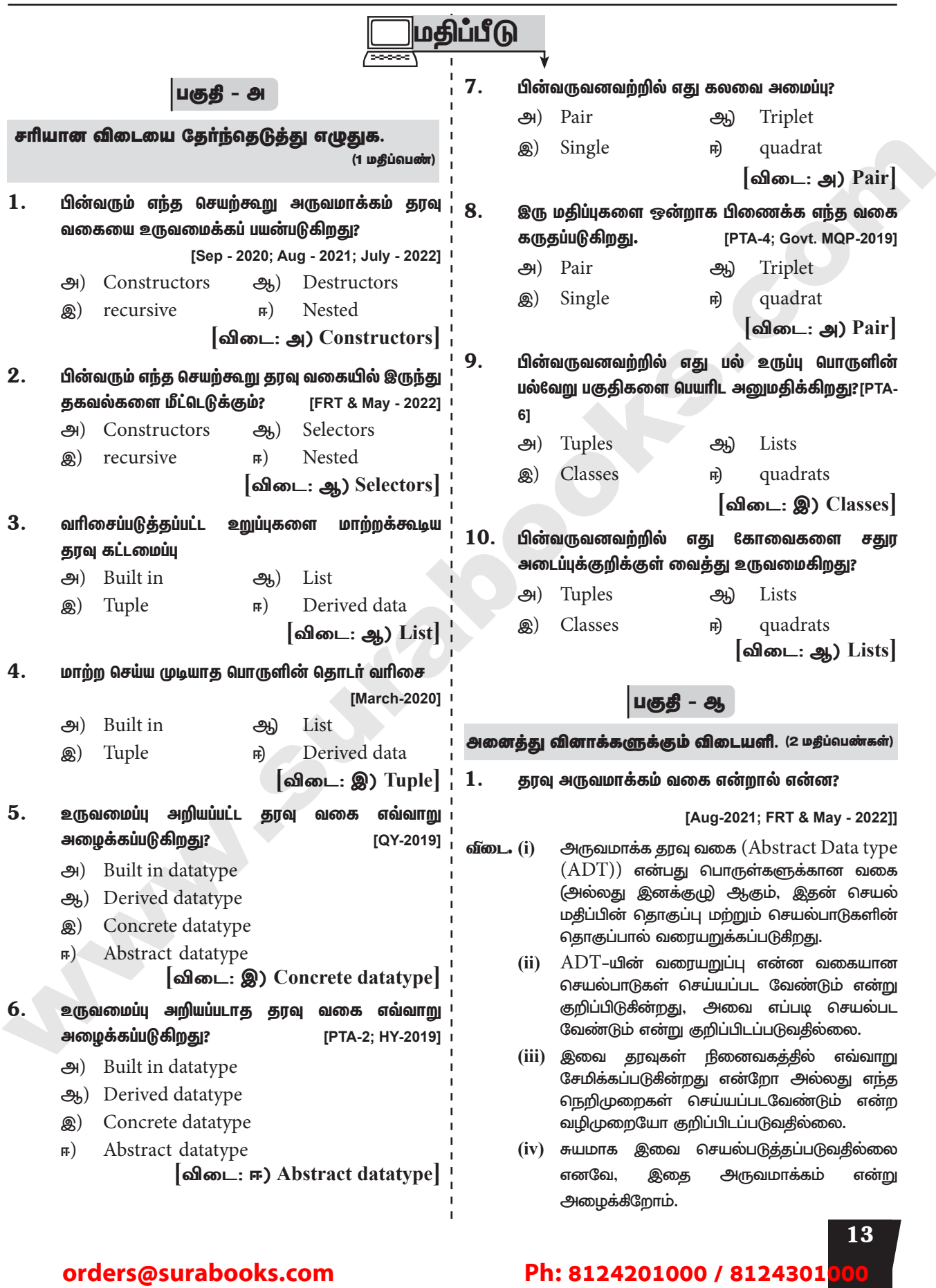

# 

## $2<sub>1</sub>$ ஆக்கிகள் மற்றும் செலக்டர்கள் வேறுபாடு தருக.

[PTA - 2 & 3; QY - 2019; July - 2022]

வீடை

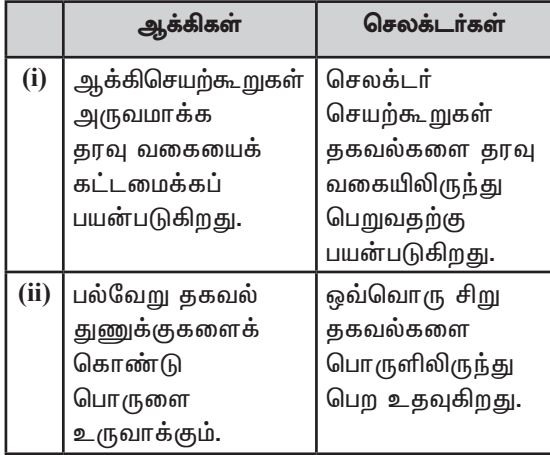

## 3. Pair என்றால் என்ன? எடுத்துக்காட்டு தருக.

## [March-2020]

- வீடை. இரு மதிப்புகளை ஒன்றாக இணைக்கும் முறையை Pairs என்று அழைக்கிறோம். List அதிகமாக பயன்படுத்தப்படும் முறையாகும். எனவே, *List*, Pairs என்று அழைக்கப்படுகிறது.
	- $= [10, 20]$ எ.கா.  $\;$  lst :

 $|$ st [0] = 10, lst [1] = 20. இவ்வாறு இடமதிப்பும், உறுப்பின் மகிப்பும் பிணைக்கப்படுதல் Pair எனப்படும்.

## 4. List என்றால் என்ன? எடுத்துக்காட்டு தருக.

## [QY-2019]

 $\mathbf{2}$ 

வீடை. List அமைப்பு கோவைகளை சதுர அடைப்புக் காற்புள்ளியில் பிரிக்கப்பட்டிருக்கும். குறிக்குள் இக்கோவைகளை List literal என்று அழைக்கப் படுகிறது. List பல மதிப்புகளை சேமிக்கும் இம்மதிப்புகள் எவ்வகையாகவும் இருக்கலாம் அல்லது மற்றொரு லிஸ்டாகவும் இருக்கலாம். **எ.கா.** List =  $[10, 20]$ 

## 5. Tuple என்றால் என்ன? எடுத்துக்காட்டு தருக.

**வீடை.** Tuple என்பது அடைப்புக்குறிக்குள் கொடுக்கப்பட்டுள்ள தொடர் மதிப்புகளை காற்புள்ளியில் பிரிக்கப்பட்டிருக்கும். tuple என்பது List போன்றதாகும். இவை இரண்டிற்கும் உள்ள வேறுபாடு என்னவென்றால் tuple-ல் கொடுக்கப்பட்ட உறுப்புகளை மாற்ற முடியாது, ஆனால் List-ல் இடம்பெற்றுள்ள உறுப்புகளை மாற்றலாம்.  $\sigma$ . $\sigma$  $\sigma$ .  $\text{colour} = (\text{red}', \text{blue}', \text{Green}')$ 

பகுதி - இ

அனைத்து வினாக்களுக்கும் விடையளி. (3 மதீப்வெண்கள்)

1. கான்கிரிட் தரவு வகை மற்றும் அருவமாக்கம் தரவு வகை வேறுபடுத்துக.

வீடை.

п.

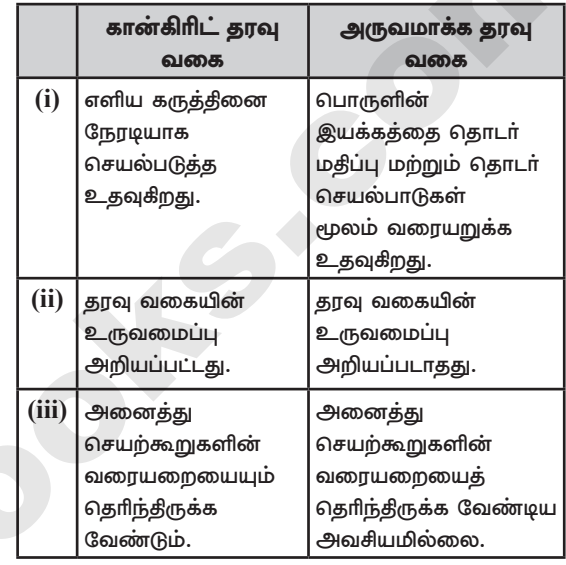

## நிரல் வடிவமைப்பில் பின்பற்றப்படும் யுக்தி எது? யுக்தியை வரையறுக்க. [Govt. MQP-2019]

- திங்கிங் வீடை. (i) விஸ்புல் என்ற சக்தி வாய்ந்த செயல் யுக்தியை பயன்படுத்தி நிரல் வடிவமைக்கப்படுகின்றது.
	- விஸ்புல் திங்கிங் என்பது யதாா்த்தத்திற்கு  $(ii)$ நம்பிக்கையின் பதிலாக அடிப்படையில் விருப்பத்திற்கு ஏற்ப முடிவெடுப்பதாகும்.

 $\overline{\mathbf{3}}$ . பின்வருவனவற்றில் எது constructors and selectors என்று அடையாளம் காணவும்?

[FRT - 2022]

- $N1 = number()$  $(a)$
- $\operatorname{acceptnum}(n1)$ (b)
- $(c)$  $displaynum(n1)$
- $eval(a/b)$  $(d)$
- $x,y=$ makeslope $(m)$ , makeslope $(n)$  $(e)$
- $(f)$  $display()$

வீடை.

- Constructors a.
	- $<sub>b</sub>$ </sub> Selectors
	- Selectors  $C_{1}$
	- $d_{\cdot}$ Sedectors
	- Constructors  $\rho$
	- f. Selectors

# 14 rders@surabooks.com

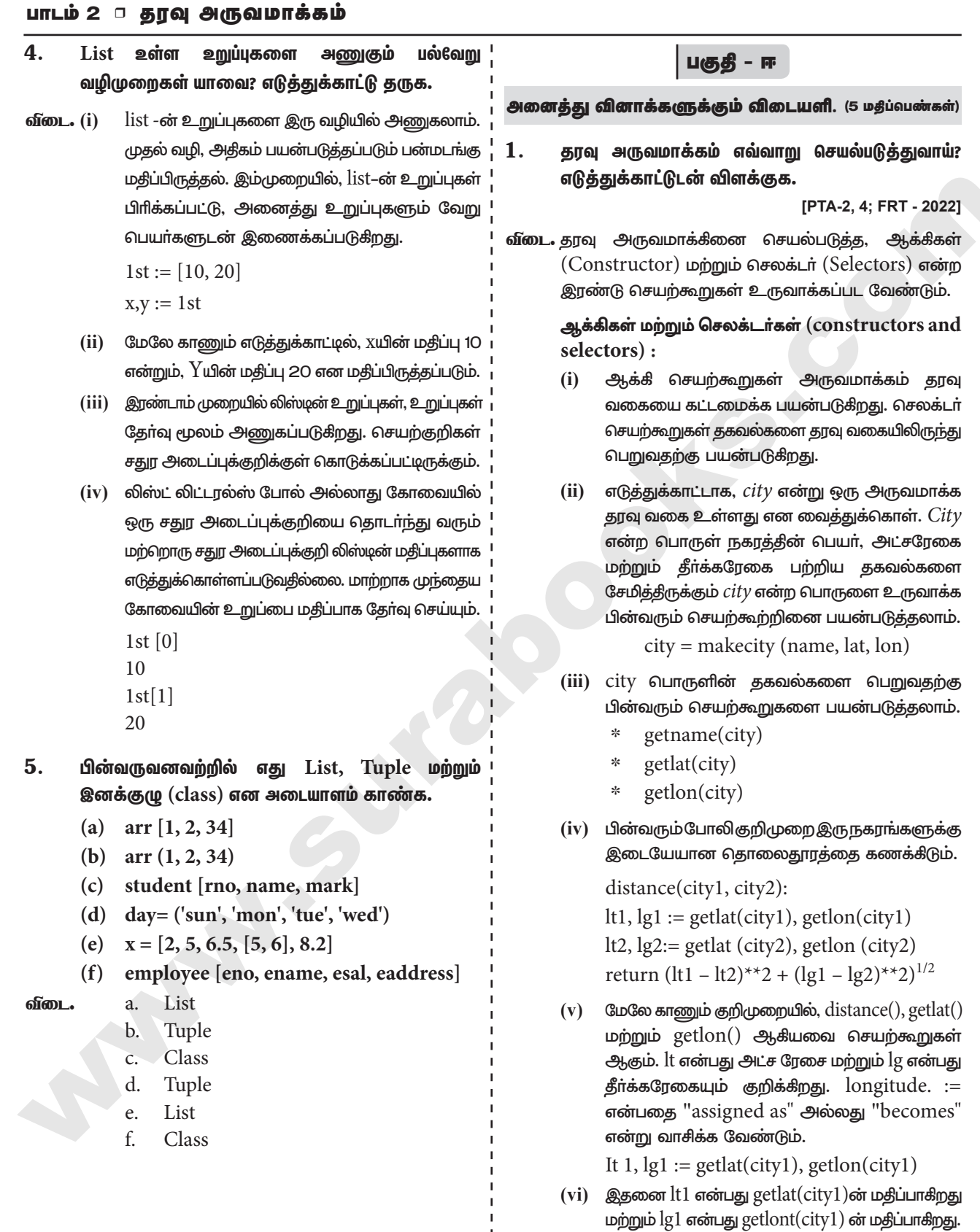

 $\frac{1}{1}$ 

 $\begin{array}{c} 1 \\ 1 \\ 1 \\ 1 \end{array}$ 

15

என்று வாசிக்க வேண்டும்.

# 

- (vii) இந்த செயற்கூறுகள் எவ்வாறு செயல்படுத்தப்படுகிறது என்பதை தெரிந்து கொள்ள வேண்டியதில்லை. இதை வேறு ஒருவா் நமக்காக வரையறுத்துள்ளாா் என்று கருதிக் கொள்ள வேண்டும். பயனா் செயற்கூறுகள் எப்படி செயல்படுத்தப்படுகின்றது என்பது தெரிந்து வைத்திருக்க வேண்டியதில்லை எனினும் வேறு ஒருவரால் இச்செயற்கூறுகள் வரையறுக்கப்பட்டிருக்க வேண்டும்.
- (viii) மேலே காணும் குறிமுறையில், ஆக்கி மற்றும் செலக்டா்களை அடையாளம் காண்போம். கண்ஸ்டரக்டா்ஸ் செயற்கூறுகள் அருவமாக்க தரவு வகையை கட்டமைக்கப் பயன்படுகிறது என்பதை நாம் அறிவோம். மேலே காணும் போலிக் குறிமுறையில், cityயின் பொருளை உருவாக்கும் செயற்கூறு, ஆக்கி ஆகும்.

city = makecity(name, lat, lon)  $\mathcal{Q}$ mig makecity(name, lat, lon) என்ற ஆக்கி city எனும் பொருளை உருவாக்குகிறது.

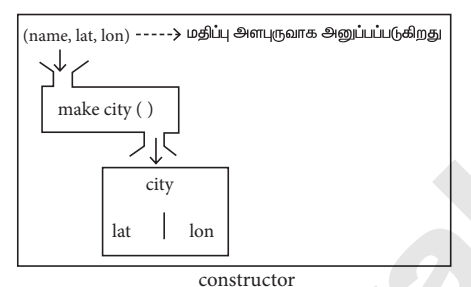

- (ix) செலக்டர் செயற்கூறுகள் தகவல்களை தரவு வகையிலிருந்து பெறுவதற்கு பயன்படுகிறது. மேலே காணும் குறிமுனையில்,
	- $\ast$ getname(city)
	- $\frac{1}{2}$ getlat(city)

 $getlon(city)$ என்பவை  $\frac{d\mathbf{x}}{d\mathbf{x}}$ city எனும் பொருளிலிருந்து தகவல்களை பெற்றுத் தரும் செலக்டா் செயற்கூறுகளாகும்.

 $[PTA-6]$ 

 $2.$ List என்றால் என்ன? ஏன் List, Pairs என்று அழைக்கப்படுகிறது. எடுத்துக்காட்டுடன் விவரி.

 $(i)$ 

16

வீடை. List : List அமைப்பு கோவைகளை சதுர அடைப்புக்குறிக்குள் காற்புள்ளியில் பிரிக்கப்பட்டிருக்கும். இவ்கோவைகளை List literal என்று அழைக்கப்படுகிறது.  $List$  பல மதிப்புகளை சேமிக்கும் இம்மதிப்புகள் எவ்வகையாகவும் இருக்கலாம் அல்லது மற்றொரு லிஸ்டாகவும் இருக்கலாம். எடுத்துக்காட்டு : List =  $[10, 20]$ .

- $(ii)$  list-ன் உறுப்புகளை இரு வழியில் அணுகலாம். முதல் வழி, அதிகம் பயன்படுத்தப்படும் பன்மடங்கு மதிப்பிருத்தல். இம்முறையில், list-ன் உறுப்புகள் பிரிக்கப்பட்டு, அனைத்து உறுப்புகளும் வேறு பெயர்களுடன் இணைக்கப்படுகிறது.
	- $lst := [10, 20]$
	- $x, y := 1st$

மேலே காணும் எடுத்துக்காட்டில், Xயின் மதிப்பு 1O என்றும், Y யின் மதிப்பு 20 என மதிப்பிருத்தப்படும்.

- $(iii)$ இரண்டாம் முறையில் லிஸ்டின் உறுப்புகள், உறுப்புகள் தேர்வு மூலம் அணுகப்படுகிறது. செயற்குறிகள் சதுர அடைப்புக்குறிக்குள் கொடுக்கப்பட்டிருக்கும். லிஸ்ட் லிட்டரல்ஸ் போல் அல்லாது கோவையில் ஒரு சதுர அடைப்புக்குறியை தொடர்ந்து வரும் மற்றொரு சதுர அடைப்புக்குறி லிஸ்டின் மதிப்புகளாக எடுத்துக்கொள்ளப்படுவதில்லை. மாற்றாக முந்தைய கோவையின் உறுப்பை மதிப்பாக தேர்வு செய்யும்.
	- $lst[0]$ 10

$$
\overline{\text{lst}[1]}
$$

$$
\overline{20}
$$

மேலே காணும் எடுத்துக்காட்டினை கணித முறையில் Set போன்று அமைக்கலாம்.

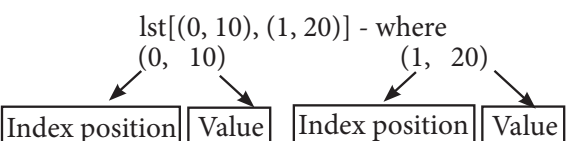

(iv) இரு மதிப்புகளை ஒன்றாக இணைக்கும் முறையை Pairs என்று அழைக்கிறோம். List அதிகமாக பயன்படுத்தப்படும் முறையாகும். எனவே, List, Pairs என்று அழைக்கப்படுகிறது.

- 3. பல் உருப்பு பொருளை எவ்வாறு அணுகுவாய் எடுத்துக்காட்டுடன் விளக்கு.
- structure அமைப்பை (OOP மொழியில் இது வீடை. (i) இனக்குழு அமைப்பு என்று அழைக்கப்படுகிறது) கொண்டு பல உருப்படி பொருளில் அனைத்து உருப்புகளும் பெயரிடப்படும் (பெயர் கொடுக்கப்பட்டு பின்வரும் போலிக்குறிமுறையை காணவும்):

class Person:

creation()  $firstName := "$  $lastName := "$  $id := "$ email :=  $"$ 

Person எனும் புதிய தரவு வகையை படவடிவில் உருவமைக்கலாம்.

# பாடம் 2 ா தரவு அருவமாக்கம்

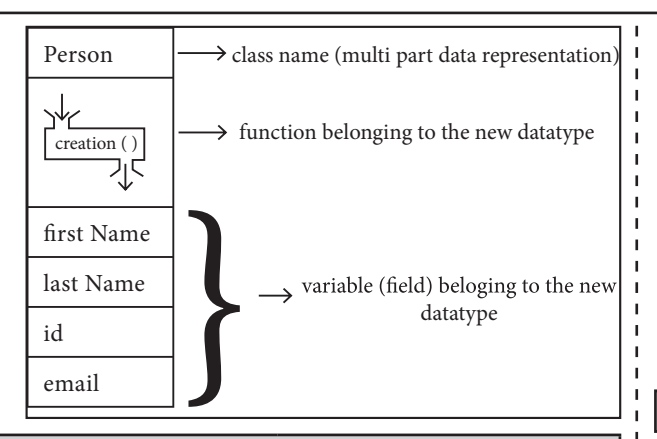

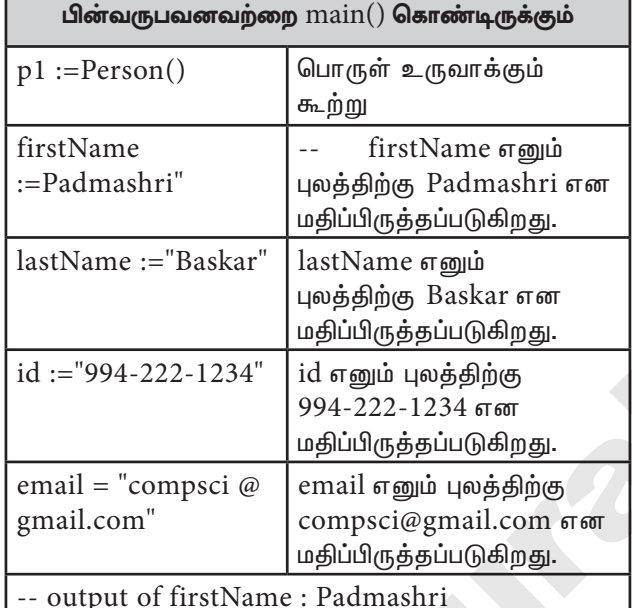

- இனக்குழு கட்டமைப்பு ஒரு நபரை குறிக்கும் பல  $(ii)$ பகுதி பொருளுக்கு வடிவம் வரையறுக்கிறது. இந்த வரையறுப்பு புதிய தரவு வகையை சேர்க்கிறது. இதில் நபா் என்பது வகையாகும். ஒரு முறை வரையறுத்தலின், நாம் புதிய மாறிகளை உருவாக்கலாம்.
- (iii) இந்த எடுத்துக்காட்டில் Person என்பது இனக்குழு அல்லது வகையாகும். p1 என்பது தனிப்பட்ட குக்கீ குறிக்கின்றது. குக்கீ கட்டர் கொண்டு பல குக்கீகளை தயாரிக்கலாம். அது போன்று இவ்இனக்குழுவைக் கொண்டு பல பொருள்களை உருவாக்கலாம்.
- $(iv)$  இதுவரை, இனக்குழு தொடர்புடைய தரவுகளைக் கொண்டு தரவு அருவமாக்கத்தை எவ்வாறு வரையறுக்கிறது என்று பாா்த்தோம். ஓா் இனக்குழு என்பது தரவுகளை மட்டுமில்லாது செயற்கூற்றினையும் தன்னுடன் கொண்டிருக்கும்.
- $(v)$  இவ்வகை செயற்கூறுகள், இனக்குழுவிற்கு கீழ்படந்தவை, ஏனெனில் இவை இனக்குழுவின் தரவுகளை வைத்து செயல்படுகிறது.
- (vi) எடுத்துக்காட்டு Person பொருளின் தரவுகளை மாற்றம் செய்தல் அல்லது ஆய்வு செய்தல் எனவே, இனக்குமு என்பது தரவு மற்றும் அத்தரவின் மீது செயலாற்றும் செயற்கூறுகளை கொண்ட தொகுப்பாகும்.
- (vii) முன்னதாக பார்த்த எடுத்துக்காட்டு மற்றும் விளக்கத்தின் மூலம் அருவமாக்கம் என்பது சிக்கலான தரவுகளை எளிய முறையில் கையாள உதவுகின்றது என்பதை உணரலாம்.

# $\widehat{\text{PTA}}$  வீனாக்கள் மற்றும் வீடைகள்

# (1 மதீப்பெண்)

- $\mathbf{1}$ .  $ADT$  என்பதன் விரிவாக்கம்  $[PTA-1]$ 
	- Abstract Data Tuple அ)
	- All Data Template ஆ)
	- **Abstract Data Type** இ)
	- $F_{\rm F}$ ) All Data Type

 $2.$ 

1.

# |விடை: அ) Abstract Data Type

## **ADT** ഝ பயன்படுத்தி செயல்படுத்தப்படலாம்.  $[PTA-5]$

அ) ஒற்றை இணைப்புப் பட்டியல் இரட்டை இணைப்புப் பட்டியல் ஆ

அருவமாக்கம் - வரையறுக்கவும்.

- இ) அ அல்லது ஆ
- $F<sub>H</sub>$ அ இல்லை, ஆ இல்லை
	- |விடை: அ) ஒற்றை இணைப்புப் பட்டியல்|

<u> அரசு தேர்வு வீனாக்கள் மற்றும் வீடைகள்</u>

# $(2 \n *Dg*$ ப்பெண் $)$

[Aug-2021]

17

வீடை. விவரங்களை மறைத்து அவசியமானவற்றை மட்டும் வழங்கும் செயல்முறையை அருவமாக்கம் என்கிறோம்.

# (3 மகீப்பெண்)

- 1. செலக்டர் என்றால் என்ன? al) [Sep-2020] நிரலின் பகுதிகள் யாவை? ஆ்]
- வீடை. (அ) செலக்டா் செயற்கூறுகள் தகவல்களை தரவு வகையிலிருந்து பெறுவதற்கு பயன்படுகிறது.
	- (i) getname(city) (ii) getlat(city)
	- (iii) getlon(city) என்பவை city எனும் பொருளிலிருந்து தகவல்களை பெற்றுத்தரும் செலக்டர் செயற்கூறுகளாகும்.

# orders@surabooks.com

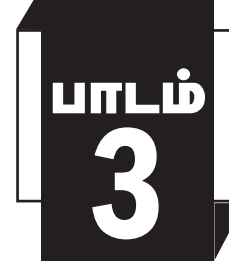

# வரையெல்லை

# பொருளடக்கம்

- அறிமுகம்  $3.1.$
- மாறியின் வரையெல்லை  $3.2.$
- $3.3.$ LEGB விதீமுறை
- மாறியின் வரையெல்லை வகைகள்  $3.4.$ 
	- 3.4.1. உள்ளமை வரையெல்லை (Local Scope)
	- 3.4.2. முழுதளாவிய வரையெல்லை
	- 3.4.3. அடைக்கப்பட்ட வரையெல்லை
	- 3.4.4. உள்ளிணைந்த வரையெல்லை
- $3.5.$ தொகுதி (Module)
	- 3.5.1. தொகுதியின் பண்பியல்புகள்
	- 3.5.2. தொகுதி நிரலாக்கத்தின் பயன்கள்
	- 3.5.3. அணுகல் கட்டுப்பாடு

orders@surabooks.com

பாடம் 3 ு வரையெல்லை

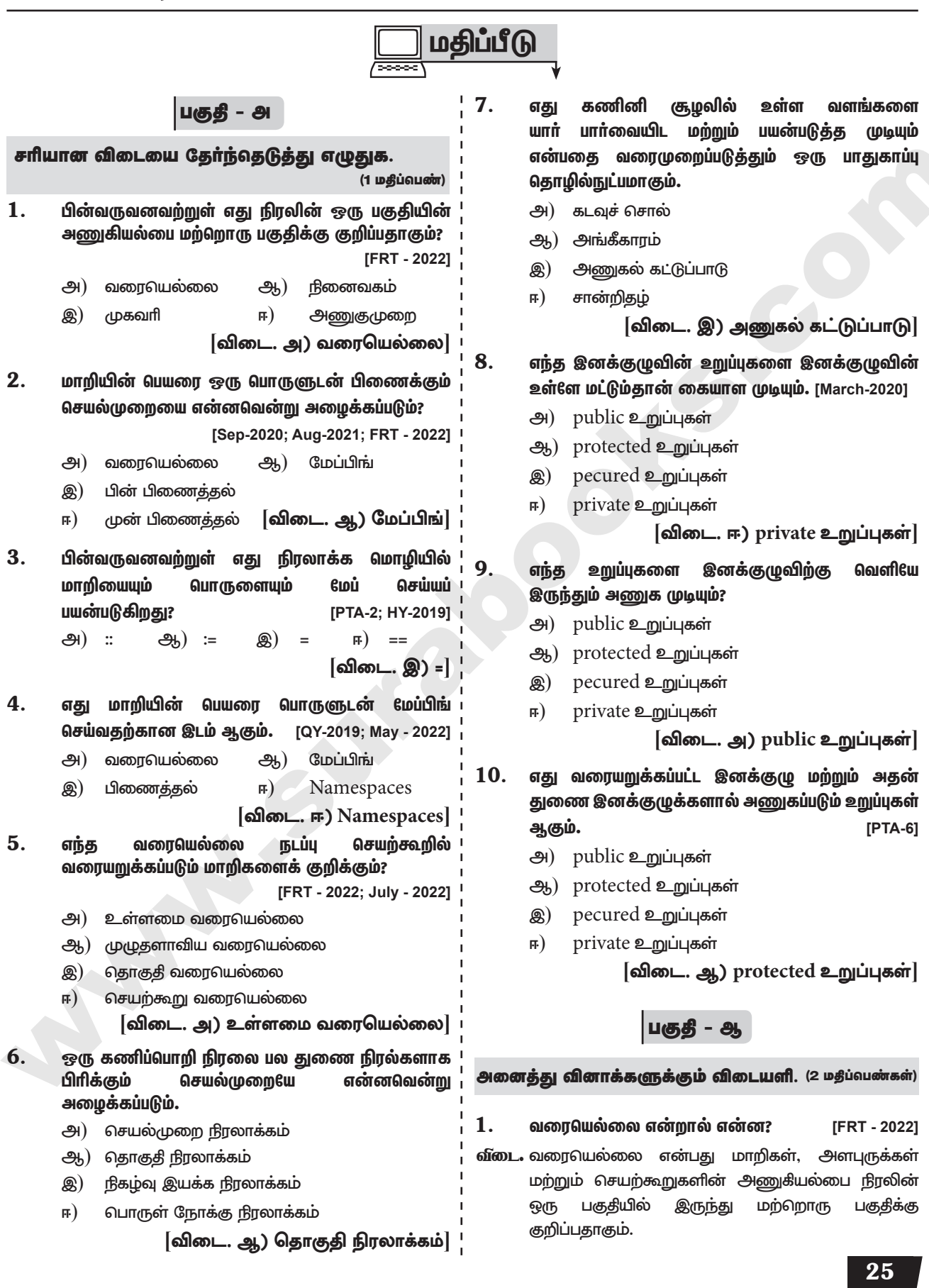

Ph: 8124201000 / 8124301

# orders@surabooks.com

# 

- $2.$ எதற்காக வரையெல்லை மாறிகளுக்கு பயன்படுத்தப்பட 6வண்டும்? காரணம் கூறுக?
	- **IFRT 20221**
- **விடை.** வரையெல்லையை பயன்படுத்தி மட்டுமே ஒரு நிரலில் வெவ்வேறு இடத்தில் கொடுக்கப்பட்டுள்ள மாறிகளை அணுகமுடியும்
- 3. பேப்பிங் என்றால் என்ன? [PTA-5; May & July - 2022]
- வீடை. மாறியின் பெயரை ஒரு பொருளுடன் பிணைக்கும் செயல்முறையே மேப்பிங் (Mapping) எனப்படும். மொழியில் மாறி மற்றும் பொருளை பிணைக்கிறது.
- 4. **Namespaces** சிறுகுறிப்பு வரைக. [PTA-4: Govt. MQP-2019; March-2020; FRT - 2022]
- வீடை. namespaces என்பது மாறியின் பெயரை பொருளுடன் மேப்பிங் செய்வதற்கான கொள்கலனாகும்.
- 5. private மற்றும் protected அணுகியல்புகளை மைத்தான் எவ்வாறு குறிப்பிடுகிறது.
- வீடை பைத்தான் ஒரு மாறி அல்லது வழிமுறையின் முன்னே ஒற்றை மற்றும் இரட்டை பெயருக்கு அடிக்கோடிடும் வழக்கத்தைப் பரிந்துரைக்கிறது. இதனால் private protected மற்றும் அணுகியல்பு வரையறுப்பிகள் சில பண்புகளைப் பின்பற்றுகின்றன.

பகுதி - கி

அனைத்து வினாக்களுக்கும் விடையளி. (3 மதீப்வெண்கள்)

1. உள்ளமை வரையெல்லையை எடுத்துக்காட்டுடன் விவரி. [Aug-2021]

## வீடை. உள்ளமை வரையெல்லை  $(Local$   $Scope)$

உள்ளமை வரையெல்லை, நடப்பு செயற்கூறில் வரையறுக்கப்பட்ட மாறிகளைக் குறிக்கும். செயற்கூறு, எப்பொழுதும் மாறியின் பெயரை முதலில் அதன் உள்ளமை வரையெல்லையில் பார்வையிடும் அந்த வரையெல்லையில் இல்லைபென்றால் மட்டுமே வெளி வரையெல்லையில் சோதிக்கும், இந்த எடுத்துக்காட்டை காண்போம்.

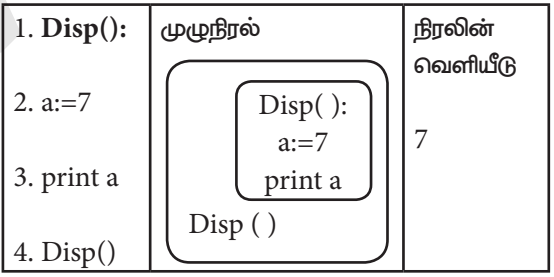

மேலே உள்ள குறிமுறையை இயக்கும்போகு, மாறி a என்பது 7 என்ற மதிப்பை வெளியிடுகிறது. ஏனெனில், இது உள்ளமை வரையெல்லையில் வரையறுக்கப்பட்டு, அங்கேயே அச்சிடப்படுகிறது.

 $2.$ முழுதளாவிய வரையெல்லையை எடுத்துக்காட்டுடன் விவரி. [PTA-6; FRT - 2022]

## வீடை. முழுதளாவிய வரையெல்லை

நிரலின் அனைத்து செயற்கூறுகளுக்கும் வெளியே அறிவிக்கப்பட்ட மாறிகள் முழுதளாவிய மாறிகள் எனப்படும். அதாவது, முழுதளாவிய மாறிகளை நிரலின் அனை<u>க்கு</u> செயற்கூறுகளுக்கு உட்புறமும், வெளிப்புறமும் அணுக முடியும். பின்வரும் எடுத்துக்காட்டைக் காண்போம்.

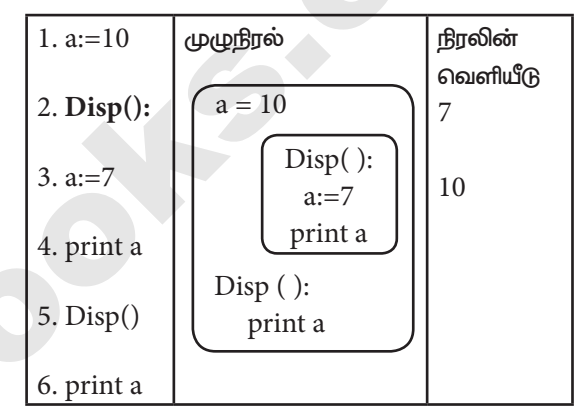

மேலே உள்ள குறிமுறையில்  $\mathrm{disp}\left(\ \right)$  என்ற செயற்கூறு அழைக்கப்படும்போது, அதனுள் வரையறுக்கப்பட்டிருக்கும் மாறி a, 7 என்ற மதிப்பை வெளியிடும், பின்னா் இது 10 என்ற மதிப்பை வெளியிடும்.ள ஏனெனில்  $a$  என்ற மாறி முழுதளாவிய வரையெல்லையில் வரையறுக்கப்பட்டுள்ளது.

## அடைக்கப்பட்ட வரையெல்லையை எடுத்துக்காட்டுடன் விவரி. **IPTA-3: FRT - 20221**

## வீடை. அடைக்கப்பட்ட வரையெல்லை

 $\overline{\mathbf{3}}$ .

அனைத்து நிரலாக்க மொழிகளும் பின்னலான செயற்கூறுகளைக் கொடுக்க அனுமதிக்கின்றன. ஒரு செயற்கூறின் (வழிமுறை) உள்ளே மற்றொரு செயற்கூறு அடைக்கப்பட்டிருந்தால் அது பின்னலான செயற்கூறு எனப்படும். மற்றொரு செயற்கூறு வரையறையை, தன்னுள் கொண்ட ஒரு வெளி செயற்கூறினுள் ஒரு மாறி அறிவிக்கப்பட்டால், உள்செயற்கூறானது, வெளி செயற்கூறினுள் உள்ள மாறிகளை அணுக முடியும். இதுவே, அடைக்கப்பட்ட வரையெல்லை எனப்படும். நிரல்பெயா்ப்பி அல்லது தொகுப்பான் ஒரு நிரலில் மாறியை தேடும்பொழுது அது முதலில் உள்ளமை வரையெல்லையில் தேடும். பின்னா் அடைக்கப்பட்ட வரையெல்லையில் தேடும். பின்வரும் எடுத்துக்காட்டை காண்போம்.

26

# பாடம் 3 ா வரையெல்லை

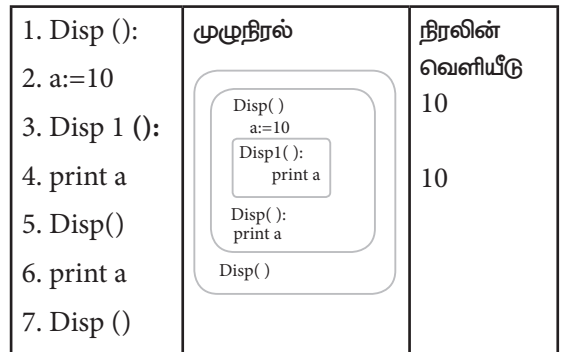

- 4. அணுகல் கட்டுப்பாடு எதற்குத் தேவைப்படுகிறது? [PTA-1; HY-2019]
- வீடை. அணுகல் கட்டுப்பாடு என்பது கணினி கூழலில் உள்ள வளங்களை யாரெல்லாம் பார்வையிட மற்றும் பயன்படுத்த முடியும் என்பதை வரைமுறைப்படுத்தும் ஒரு பாதுகாப்பு தொழில் நுட்பமாகும். இது பாதுகாப்பின் ஒரு அடிப்படைக் கருத்தாகும். பொருளுக்கான ஆபத்தை குறைக்கிறது.
- 5. பின்வரும் போலிக் (Pseudo) குறிமுறையில் மாறிகளின் வரையெல்லையைக் கண்டறிந்து வெளியீட்டை எழுதுக.

```
output
color:= 'Red'
mycolor():
 b:='Blue'
myfavcolor():
      g:= 'Green'
      print color. b, g
 myfavcolor()
 print color, b
mycolor()
print color
```
- வீடை. Color:= Red முழுதளாவிய வரையெல்லை b:= Blue - இணைக்கப்பட்ட வரையெல்லை
	- $g = Green 2$ ள்ளமை வரையெல்லை

பகுதீ - ஈ

அனைத்து வினாக்களுக்கும் விடையளி. (5 மதீப்வெண்கள்)

1. மாறியின் வரையெல்லைகளின் வகைகளை விளக்குக [அல்லது] LEGB விதியை எடுத்துக்காட்டுடன் விளக்குக. [PTA-1; Sep-2020; FRT & May - 2022]

வீடை. LEGB விதிமுறை

வரையெல்லை என்பது சாியான மதிப்பை பெறுவதற்காக மாறிகள் எந்த வரிசையில் பொருளுடன் Map செய்யப்பட வேண்டும் என்பதை வரையறுக்கிறது. கீழே கொடுக்கப்பட்ட எளிய எடுத்துக்காட்டைக் காண்போம்.

> $x:=$ 'outer x variable'  $1.$

- $2.$  $display():$
- $3<sub>1</sub>$  $x:=$ 'inner x variable'
- 4. print x
- 5.  $display()$

மேலே உள்ள இயக்கும்போது கூற்றுகளை கூற்று (4) மற்றும் (5) பின்வரும் விடையைக் காண்பிக்கிறது.

வெளியீடு

outer x variable inner x variable

மேலே உள்ள கூற்றுகள் வெவ்வேறு வெளியீடுகளைத் தருகிறது. ஏனெனில், மாறி  $x$  என்பது வெவ்வேறு வரையெல்லைகளில் உள்ளது. ஒன்று  $\mathrm{display}\left(\ \right)$ என்ற செயற்கூறுவுக்கு உள்ளேயும், மற்றொன்று அதன் மேல் கூற்றிலும் உள்ளது. 'Outer x variable' என்ற மதிப்பு,  $x$  என்பது செயற்கூறுவின் வரையறைக்கு வெளியில் அணுகப்படும்போது வெளியிடப்படுகிறது. ஆனால் display () செயற்கூறு இயக்கப்படும்போது, "inner x Variable" என்ற மதிப்பு அச்சிடப்படுகிறது. இது செயற்கூறு வரையறைக்குள் உள்ள  $x$ -ன் மதிப்பாகும். மேலே கொடுக்கப்பட்டுள்ள எடுத்துக்காட்டில், ஒரு மாறி எந்த வரையெல்லையில் எடுத்துக்கொள்ளப்பட வேண்டும் என்பதை தீா்மானிக்க ஒரு விதிமுறை பின்பற்றப்படுவதை கணிக்குக்கொள்ள முடிகிறது. LEGB விதி வரையெல்லை தேடப்பட வேண்டிய (Scope resolution) வரிசையை தீர்மானிக்கப் பயன்படுகிறது. வரையெல்லைகள் பின்வருமாறு படிநிலை முறையில் பட்டியலிடப்பட்டுள்ளன. (பெரியதிலிருந்து சிறியது),

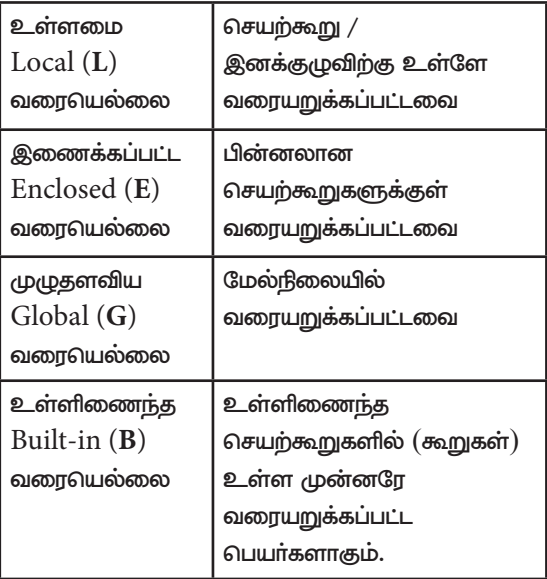

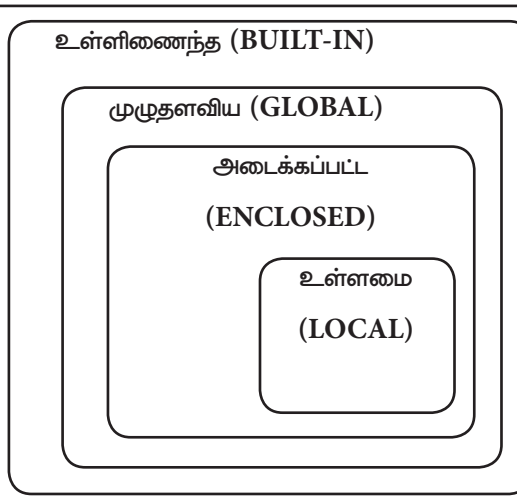

# (அல்லது)

## மாறியின் வரையெல்லை வகைகள் :

4 வகையான வரையெல்லைகள் உள்ளன. அவற்றை ஒன்றன்பின் ஒன்றாகக் காண்போம்.

## உள்ளமை வரையெல்லை (Local Scope)

உள்ளமை வரையெல்லை, நடப்பு செயற்கூறில் வரையறுக்கப்பட்ட மாறிகளைக் குறிக்கும். செயற்கூறு, எப்பொழுதும் மாறியின் பெயரை முதலில் அதன் உள்ளமை வரையெல்லையில் பார்வையிடும் அந்த வரையெல்லையில் இல்லையென்றால் மட்டுமே வெளி வரையெல்லையில் சோதிக்கும், இந்த எடுத்துக்காட்டை காண்போம்.

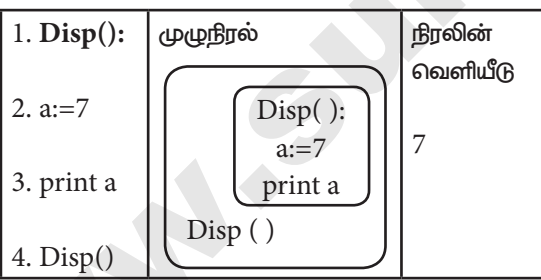

இயக்கும்போது, குறிமுறையை மேலே உள்ள மாறி a என்பது 7 என்ற மதிப்பை வெளியிடுகிறது. ஏனெனில், இது உள்ளமை வரையெல்லையில் வரையறுக்கப்பட்டு, அங்கேயே அச்சிடப்படுகிறது.

## முழுதளாவிய வரையெல்லை

நிரலின் அனைத்து செயற்கூறுகளுக்கும் வெளியே அறிவிக்கப்பட்ட மாறிகள் முழுதளாவிய மாறிகள் எனப்படும். அதாவது, முழுதளாவிய மாறிகளை நிரலின் அனைத்து செயற்கூறுகளுக்கு உட்புறமும்,  $\mu$ வெளிப்புறமும் அணுக பின்வரும் எடுத்துக்காட்டைக் காண்போம்.

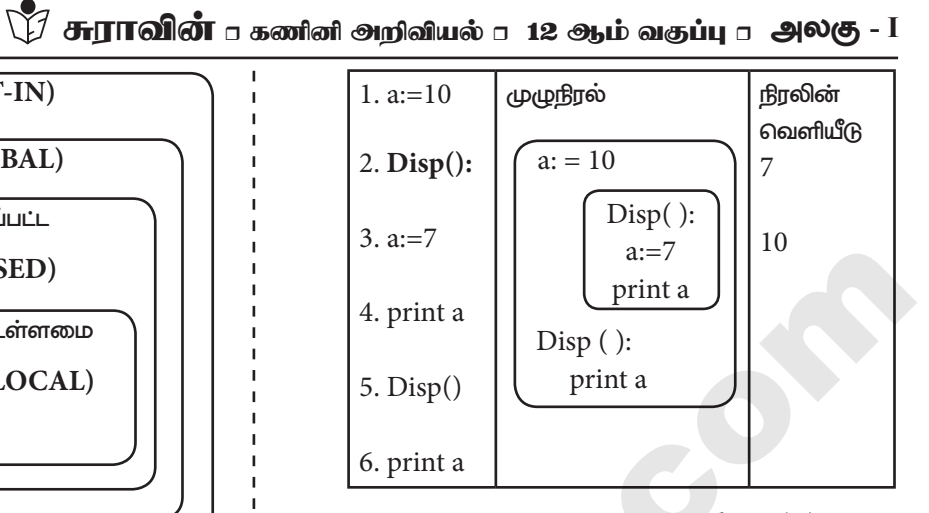

மேலே உள்ள குறிமுறையில்  $\text{disp }(\phantom{a})$  என்ற செயற்கூறு அழைக்கப்படும்போது, அதனுள் வரையறுக்கப்பட்டிருக்கும் மாறி  $a, 7$  என்ற மதிப்பை வெளியிடும், பின்னா் இது 1O என்ற மதிப்பை வெளியிடும் ஏனெனில் a என்ற மாறி முழுதளாவிய வரையெல்லையில் வரையறுக்கப்பட்டுள்ளது.

# அடைக்கப்பட்ட வரையெல்லை

அனைத்து நிரலாக்க மொழிகளும் பின்னலான செயற்கூறுகளைக் கொடுக்க அனுமதிக்கின்றன. ஒரு செயற்கூறின் (வழிமுறை) உள்ளே மற்றொரு செயற்கூறு அடைக்கப்பட்டிருந்தால் அது பின்னலான செயற்கூறு எனப்படும். மற்றொரு செயற்கூறு வரையறையை, தன்னுள் கொண்ட ஒரு வெளி செயற்கூறினுள் ஒரு மாறி அறிவிக்கப்பட்டால், உள்செயற்கூறானது, வெளி செயற்கூறினுள் உள்ள மாறிகளை அணுக முடியும். இதுவே, அடைக்கப்பட்ட வரையெல்லை எனப்படும்.

நிரல்பெயா்ப்பி அல்லது தொகுப்பான் ஒரு நிரலில் மாறியை தேடும்பொழுது அது முதலில் உள்ளமை வரையெல்லையில் தேடும். பின்னா் அடைக்கப்பட்ட வரையெல்லையில் தேடும். பின்வரும் எடுத்துக்காட்டை காண்போம்.

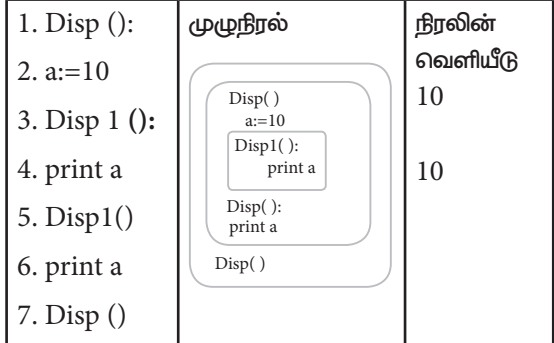

# Ph: 8124201000 / 8124301000

# orders@surabooks.com

28

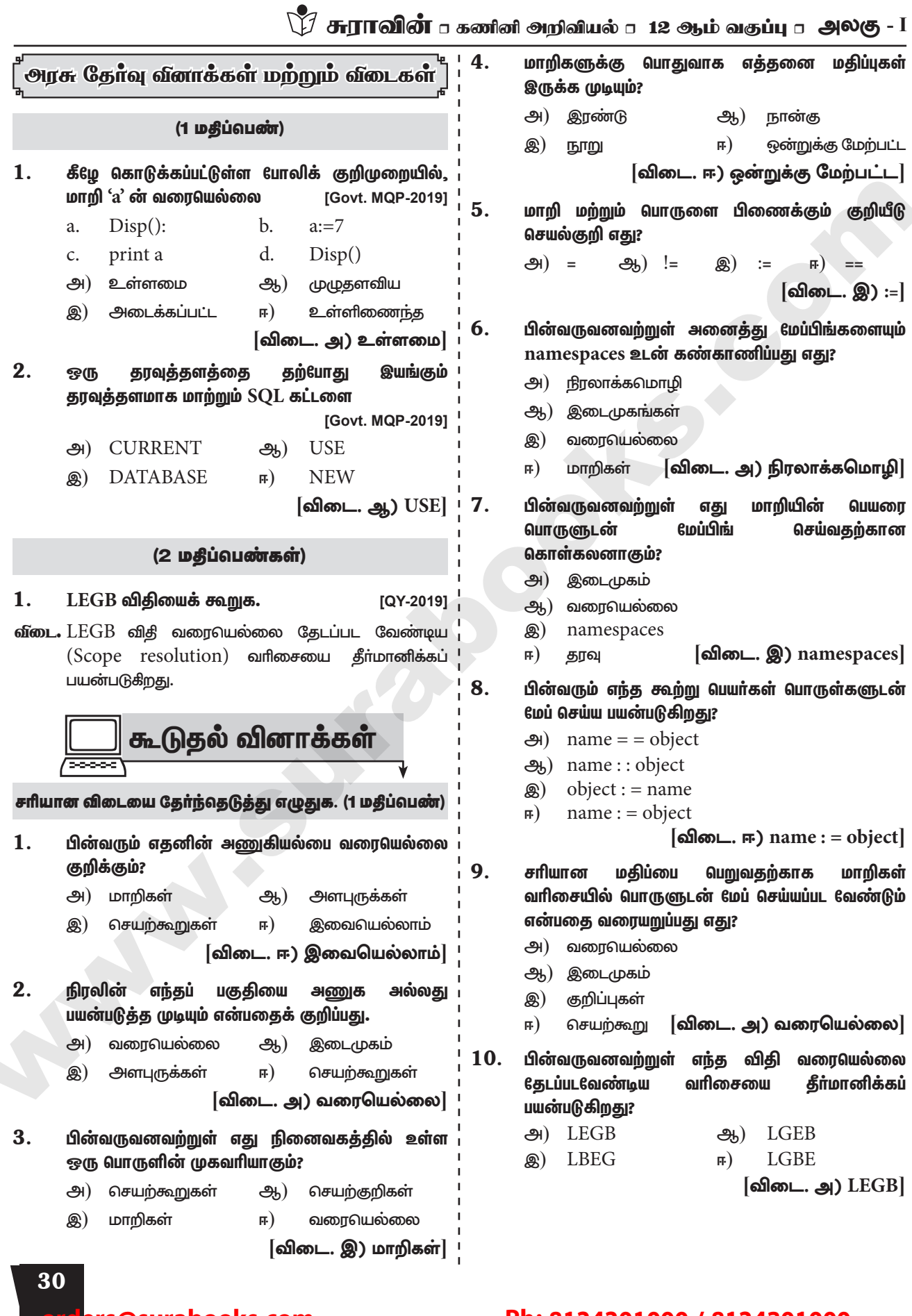

rders@surabooks.com

# பாடம் 3 ா வரையெல்லை

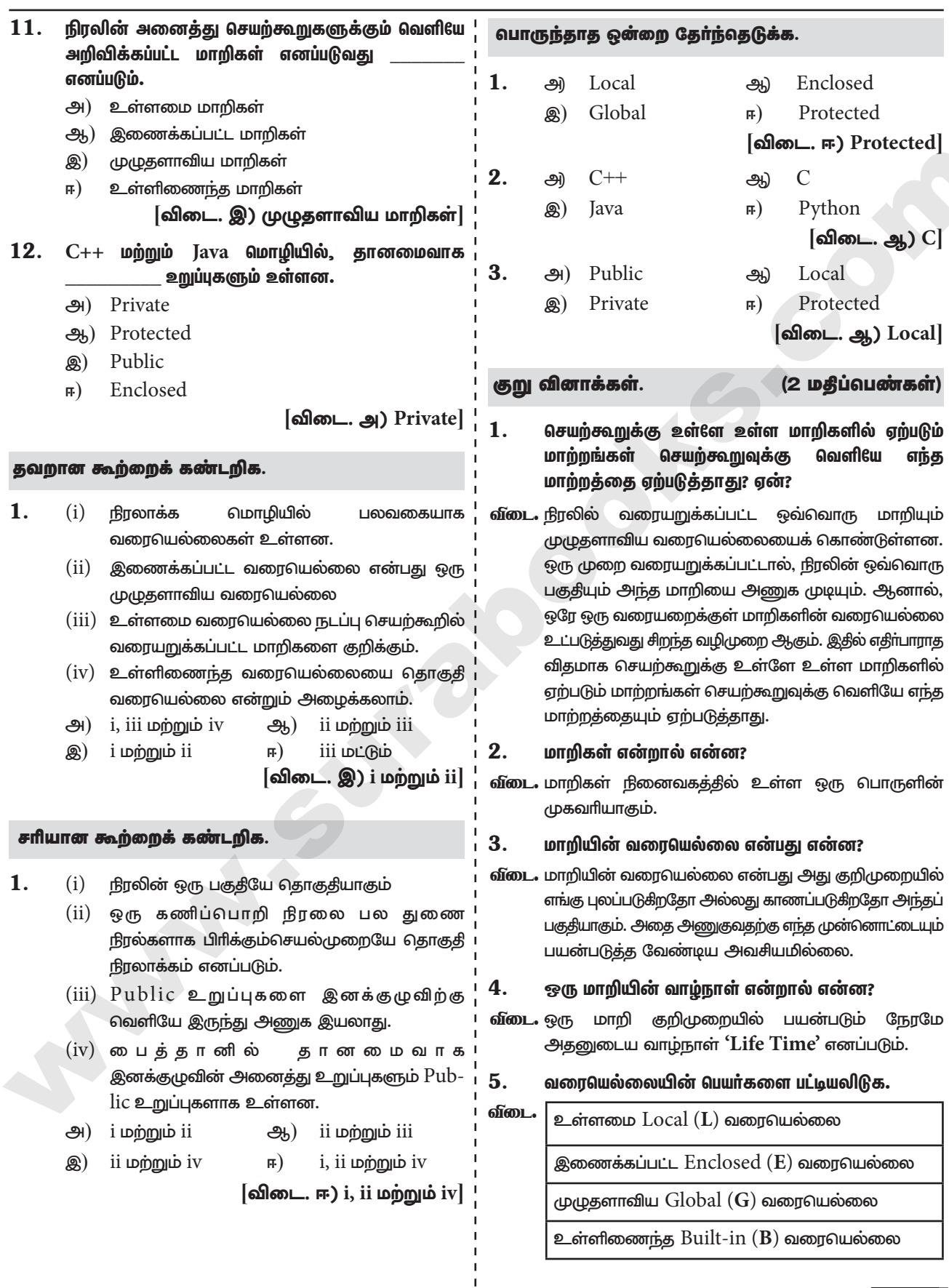

orders@surabooks.com

Ph: 8124201000 / 8124301000

33

# 

6. கீழே உள்ள நிரலின் வெளியீட்டை எழுதுக.

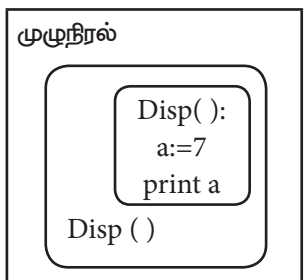

வீடை. நிரலின் வெளியீடு

### $\overline{7}$ . இனக்குழு **உறுப்புகளின்** <u>அணுகலைக்</u> கட்டுப்படுத்தும் சிறப்பு சொற்களை எழுதுக.

வீடை. பொருள் நோக்கு மொழிகள் private, protected, public என்னும் சிறப்புச் சொற்களைப் பயன்படுத்தி இனக்குழு உறுப்புகளின் அணுகலைக் கட்டுப்படுத்துகிறது.

## 8. தொகுதி நிரலாக்கம் என்பது என்ன?

வீடை. ஒரு கணிப்பொறி நிரலை பல துணை நிரல்களாக பிரிக்கும் செயல்முறையே தொகுதி நிரலாக்கம் எனப்படும்.

## $9<sub>1</sub>$ கீழே உள்ள நிரலின் வெளியீட்டை எழுதுக.

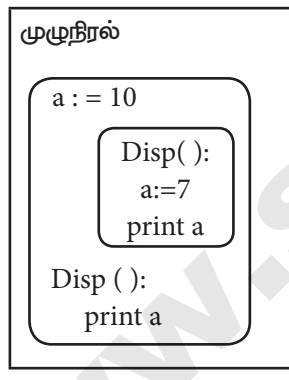

# வீடை. நீரலின் வெளியீடு

7  $10<sup>1</sup>$ 

# சிறு வினாக்கள்.

# (3 மகீப்பெண்கள்)

### 1. உள்ளிணைந்த வரையெல்லை என்பது என்ன?

**வீடை.** (i) நிரல்பெயா்ப்பி அல்லது தொகுப்பானை தொடங்கும் பொழுது உள்ளிணைந்த வரையெல்லையானது நிரல் வரையெல்லையில் ஏற்கனவே கொடுக்கப்பட்ட அனைத்து பெயா்களையும் கொண்டிருக்கும்.

- (ii) நிரலாக்க மொழியின் நாலக செயற்கூறினுள் வரையறுக்கப்பட்ட மாறி அல்லது தொகுதி உள்ளிணைந்த வரையெல்லையைக் கொண்டுள்ளது.
- (iii) இவைகள், நூலக கோப்புகள் நிரலில் செயல்பட தொடங்கியவுடன் இறக்கப்படும்.

## $2.$ தொகுதி - சிறுகுறிப்பு வரைக.

- வீடை. (i) நிரலின் ஒரு பகுதியே தொகுதியாகும். நிரல்கள் ஒன்று அல்லது அதற்கு மேற்பட்ட தனித்து உருவாக்கப்பட்ட தொகுதிகளால் அமைக்கப்படுகிறது.
	- (ii) ஒரு தொகுதி தொடர்புடைய பல கூற்றுகளை கொண்டுள்ளது.
	- (iii) தனித்த நிலையில் தொகுதிகள் சாியாக வேலை செய்கிறது மற்றும் பிற தொகுதிகளோடு ஒருங்கிணைக்கப்படுகிறது.
	- $(iv)$  ஒரு நிரலை எளிதாக்கவும், பிழைதிருத்தவும் அது தொகுதிகளாக பிரிக்கப்பட்டு வெளியீடு பெறப்படுகிறது.
	- ஒரு கணிப்பொறி நிரலை பல துணை நிரல்களாக  $(\bar{v})$ பிரிக்கும் செயல்முறையே தொகுதி நீரலாக்கம் எனப்படும்.
- $\overline{\mathbf{3}}$ . பின்வரும் சிறப்புச் சொற்களை பற்றி குறிப்பு வரைக.
	- Public  $(i)$
	- (ii) Protected
	- (iii) Private
- வீடை. (i) Public உறுப்புகளை இனக்குழுவிற்கு வெளியே இருந்தும் அணுக முடியும்.
	- (ii) Protected உறுப்புகள் அந்த இனக்குழு மற்றும் அதன் துணை இனக்குழுக்களால் அணுகப்படலாம்.
	- (iii) Private உறுப்புகளை இனக்குழுவிற்கு வெளியே இருந்து அணுக முடியாது. இனக்குழுவிற்கு உள்ளே மட்டும்தான் கையாள முடியும்.

## 4. மாறிகளின் வரையெல்லை பற்றி குறிப்பு வரைக.

- வீடை. (i) உள்ளமை வரையெல்லை நடப்பு செயற்கூறில் வரையறுக்கப்பட்ட மாறிகளைக் குறிக்கும்.
	- நிரலின் அனைத்து செயற்கூறுகளுக்கும் வெளியே  $(ii)$ அறிவிக்கப்பட்ட மாறிகள் முழுதளாவிய மாறிகள் எனப்படும்.
	- (iii) ஒரு செயற்கூறின் உள்ளே மற்றொரு செயற்கூறு அடைக்கப்பட்டிருந்தால் அது பின்னலான செயற்கூறு எனப்படும்.

# rders@surabooks.com

# Ph: 8124201000 / 8124301000

# 34

\*\*\*\*

# பாடம் 3 ா வரையெல்லை

(iv) மற்றொரு செயற்கூறு வரையறையை, தன்னுள் <sup>1</sup> கொண்ட ஒரு வெளி செயற்கூறினுள் ஒரு மாறி அறிவிக்கப்பட்டால் உள்செயற்கூறானது. வெளி செயற்கூறினுள் உள்ள மாறிகளை அணுக முடியும். இதுவே, இணைக்கப்பட்ட வரையெல்லை (Enclosed Scope) எனப்படும்.

## நெடுவினாக்கள்.

## (5 மதீப்பெண்கள்)

### 1. அணுகல் கட்டுப்பாடு - விளக்கமாக விவரிக்கவும்.

- வீடை. (i) அணுகல் கட்டுப்பாடு என்பது கணினி கூழலில் உள்ள வளங்களை யாரெல்லாம் பார்வையிட மற்றும் பயன்படுத்த முடியும் என்பதை வரைமுறைப்படுத்தும் ஒரு பாதுகாப்பு தொழில்நுட்பமாகும். இது பாதுகாப்பின் ஒரு அடிப்படைக் கருத்தாகும்.
	- (ii) பொருளுக்கான ஆபத்தைக் குறைக்கிறது. அதாவது அணுகல் கட்டுப்பாடு என்பது தரவை அணுகுவதற்கான குறிப்பிடப்பட்ட கட்டுப்பாடாகும்.
	- (iii) பொருள் நோக்கு நீரலாக்க மொழியில் இது அணுகியல்பு வரையறுப்புகள் மூலம் செயல்படுத்தப்படுகிறது.
	- (iv)  $C++$  மற்றும் Java போன்ற பொருள் நோக்கு மொழிகள் private, protected, public என்னும் சிறப்புச் சொற்களைப் பயன்படுத்தி இனக்குழு உறுப்புகளின் அணுகலைக் கட்டுப்படுத்துகிறது.
- (v) private உறுப்புகளை இனக்குழுவிற்கு வெளியே இருந்து அணுக முடியாது. இனக்குழுவிற்கு உள்ளே மட்டும்தான் கையாள முடியும். Capella 13
- (vi) public உறுப்புகளை இனக்குழுவிற்கு வெளியே இருந்தும் அணுக முடியும். public வழிமுறையை செயலாக்க அந்த இனக்குழுவின் பொருள் தேவைப்படுகிறது.
- (vii) private தரவுகள் மற்றும் public வழி முறைகளுக்கான இந்த ஏற்பாடு உறை பொதியாக்க கொள்கையை உறுதிப்படுத்துகிறது.
- (viii) protected உறுப்புகள் அந்த இனக்குழு மற்றும் அதன் துணை இனக்குழுக்களால் அணுகப்படலாம். இதை அணுகுவதற்கு வேறு எந்த செயல்முறையும் அனுமதிக்கப்படாது.
- $(ix)$  இது  $(Child)$  இனக்குழுவின் மரபுரிமை பெற்ற Parent இனக்குழுவின் குறிப்பிட்ட வளங்களை செயல்படுத்துகிறது. மாறி அல்லது வழிமுறையின் அணுகலை திறம்பட கட்டுப்படுத்துவதற்கான எந்த விதமான வழிமுறையையும் பைத்தான் கொண்டிருக்கவில்லை.
- பைத்தான் ஒரு மாறி அல்லது வழிமுறையின்  $(x)$ பெயருக்கு முன்னே ஒற்றை மற்றும் இரட்டை அடிக்கோடிடும் வழக்கத்தைப் பரிந்துரைக்கிறது. இதனால் Private மற்றும் Protected அணுகியல்பு வரையறுப்பிகள் சில பண்புகளைப் பின்பற்றுகின்றன.
- (xi) பைத்தானில் தானமைவாக இனக்குழுவின் அனைத்து உறுப்புகளும் public உறுப்புகளாகவும், C++ மற்றும் Java-வில் தானமைவாக private உறுப்புகளாகவும் உள்ளன.
- (xii) பைத்தானில் அனைத்து உறுப்புகளையும் இனக்குழுவிற்கு வெளியில் இருந்து அணுகமுடியும். ஆனால்,  $C++$  மற்றும் Java-வில் இவ்வாறு அணுக முடியாது.

orders@surabooks.com

# பாடம்

# மைத்தான் செயற்கூறுகள்

# <u>பொருளடக்கம்</u>

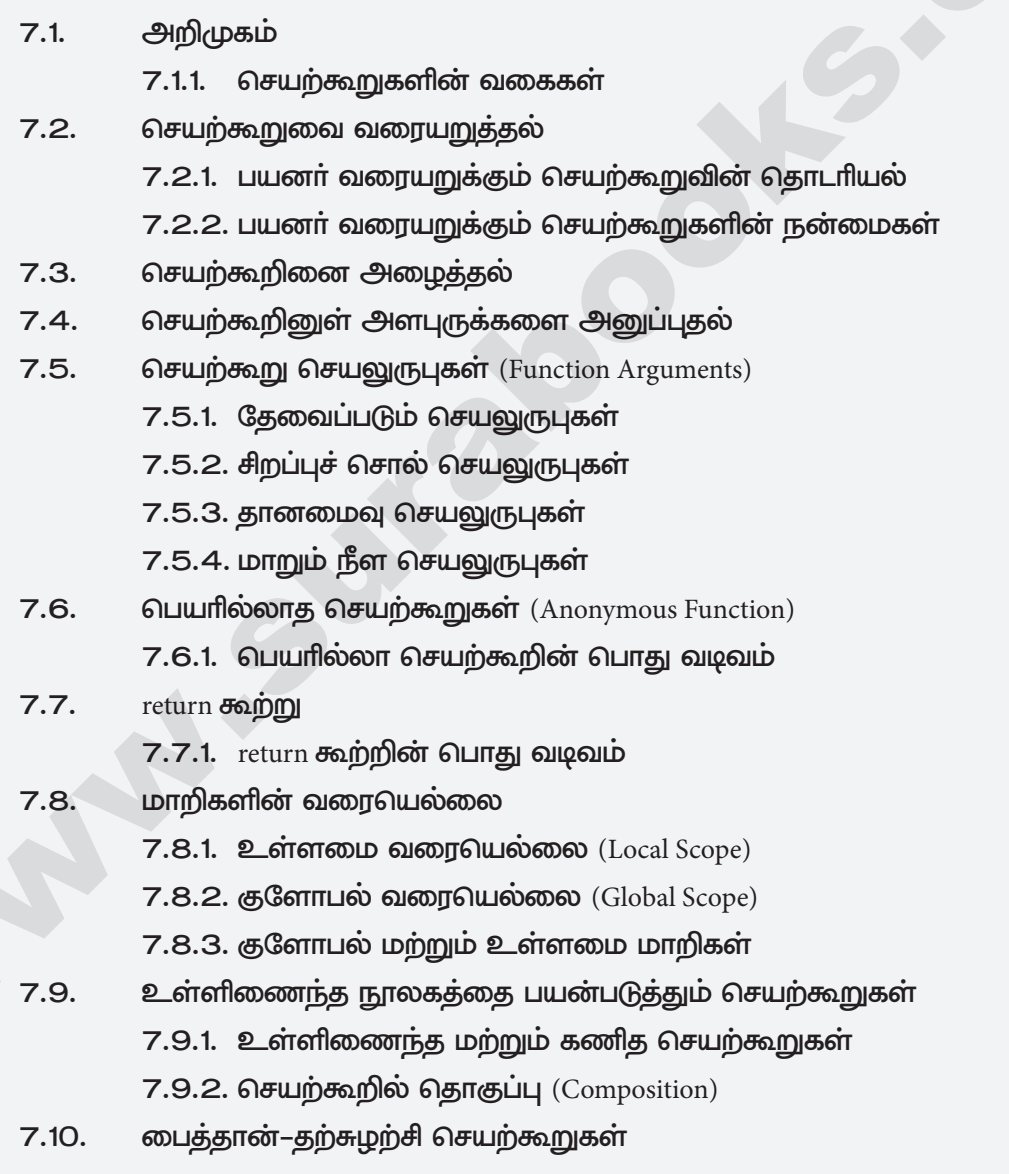

91

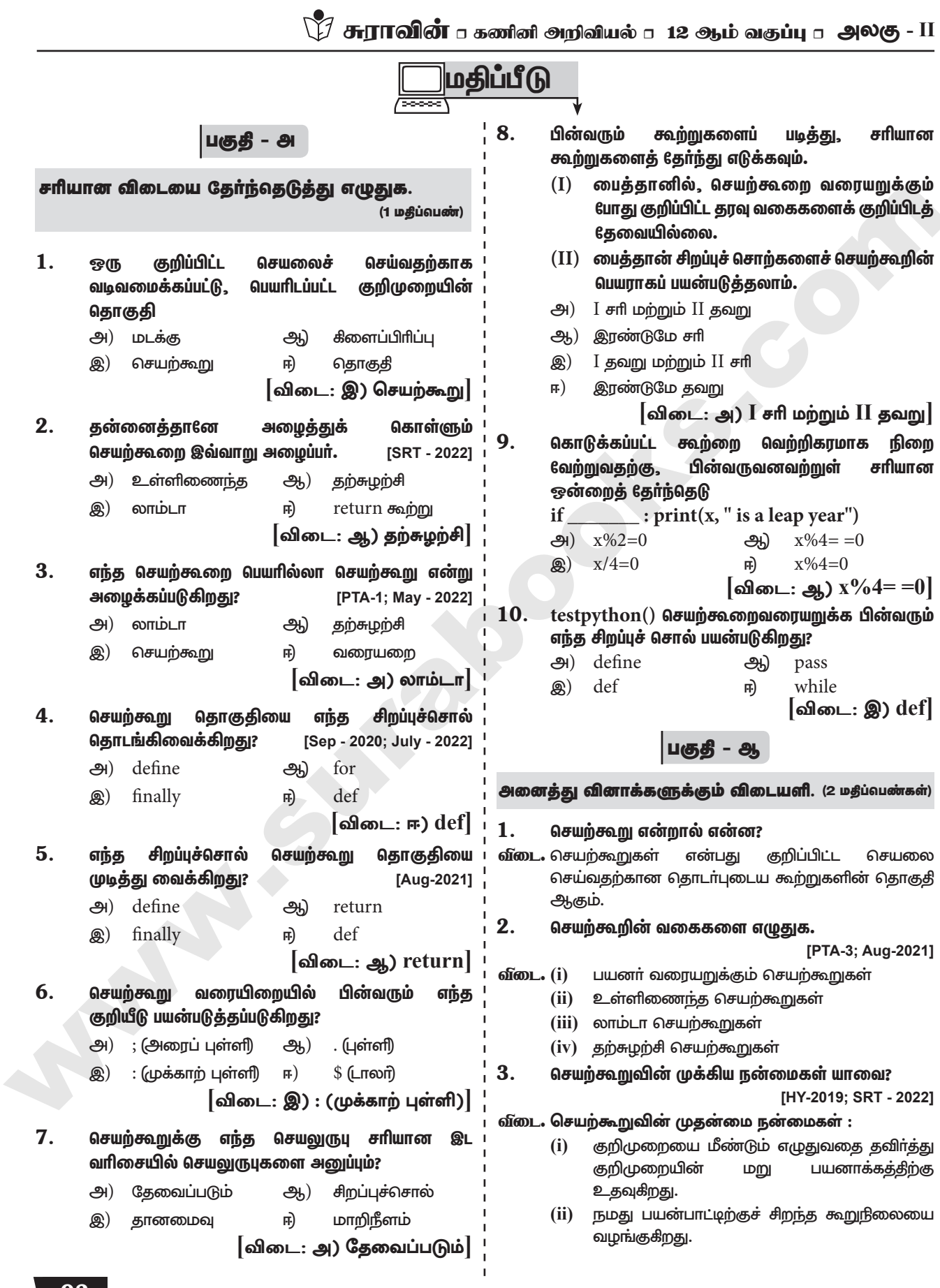

# Ph: 8124201000 / 8124301000

92 orders@surabooks.com

# பாடம் 7 ா பைத்தான் செயற்கூறுகள்

![](_page_29_Picture_29.jpeg)

 $syntax:math.ceil(x)$ 

93

![](_page_30_Picture_16.jpeg)

# orders@surabooks.com

94

# பாடம் 7 ா பைத்தான் செயற்கூறுகள்

print ('The Sum is :', sum $(30,40)$ ) print ('The Sum is :', sum(-30,40)) வெளியீடு :

```
The Sum is: 70The Sum is: 10
```
 $17.$  மாறியின் வரையெல்லைகளை எடுத்துக்காட்டுடன் விளக்குக.

[PTA-3; HY-2019; Aug-2021; SRT - 2022]

வீடை. இது நிரலின் <u>அணுகக்கூடிய</u> பகுதியைக் குறிப்பதாகும். அதாவது, எந்த பகுதியில் மாறியைப் பயன்படுத்துகிறோமோ அதைக் குறிக்கிறது. வரையெல்லையானது நடப்பு மாறித் தொகுதிகள் மற்றும் அதன் மதிப்புகளைக் கொண்டிருக்கும். இரண்டு வகையான வரையெல்லைகளைப் பார்க்கலாம். உள்ளமை வரையெல்லை மற்றும் குளோபல் வரையெல்லை.

# உள்ளமை வரையெல்லை (Local Scope)

செயற்கூறுவின் உடற்பகுதியின் ஒரு உள்ளே அல்லது உள்ளமை வரையெல்லையில் மாறியை அறிவிப்பது உள்ளமை மாறி எனப்படும்.

# உள்ளமை மாறியின் விதிமுறைகள்

- உள்ளமை மாறியின் வரையெல்லை அது  $(i)$ வரையறுக்கப்பட்டுள்ள தொகுதிக்குள் மட்டுமே பயன்படுத்த முடியும்.
- (ii) செயற்கூறினுள் மாறி உருவாக்கப்படும் போது அது உள்ளமைவாக அமையும்.
- (iii) செயற்கூறு இயக்கப்படும் போது மட்டுமே உள்ளமை மாறிகள் உருவாக்கப்படும்.
- (iv) முறையான அளபுருக்களானது அச்செயற்கூறுக்கு உள்ளமை மாறியாக கருதப்படும்.

எடுத்துக்காட்டு : உள்ளமை மாறியை உருவாக்குதல்

```
defloc():
y=0 # local scope
```
 $print(y)$ 

 $loc()$ 

```
வெளியீடு:
```
 $\Omega$ 

எடுத்துக்காட்டு : வரையெல்லைக்கு வெளியே உள்ளமை மாறிகளை அணுகுதல் def loc():

 $y =$ "local"

 $loc()$ 

 $print(y)$ 

மேலே உள்ள குறிமுறையை இயக்கும் போது வெளியீட்டில் பின்வரும் பிழை தோன்றும்.

வரையெல்லையில்  $(iv)$  குளோபல் உள்ளமை மாறியான 'y' யை அணுக முற்பட்டதால் மேற்கண்ட பிழை தோன்றுகிறது. NameError: name 'y' is not defined

குளோபல் வரையெல்லை (Global Scope)

அனைத்து செயற்கூறுகளுக்கும் மேலாக அறிவிக்கப்படும் மாறி குளோபல் மாறி எனப்படும். குளோபல் வரையெல்லை உடைய மாறியை நிரலின் எந்த பகுதியிலும் அணுகமுடியும் குளோபல் வரையெல்லை கொண்ட மாறியை ஒரு செயற்கூறினுள் அணுகுவதற்க்கு `global' சிறப்புச் சொல்லானது பயன்படுகிறது.

# குளோபல் வரையெல்லை சிறப்புச் சொல்லின் விதிமுறைகள் :

- செயற்கூறுக்கு வெளியே மாறியை அறிவிக்கும்  $(i)$ போது அது தானமைவாக குளோபல் ஆகும். `global' என்ற சிறப்புச் சொல்லை பயன்படுத்த வேண்டியதில்லை.
- (ii) செயற்கூறினுள் மாறியை முழுதளாவிய படிக்க மற்றும் எழுத `global' சிறப்புச்சொல் பயன்படுத்த வேண்டும்.
- (iii) செயற்கூறுவிற்கு வெளியே 'global' என்ற சிறப்புச் சொல் எந்த விளைவையும் ஏற்படுத்தாது.

# 'Global' சிறப்புச் சொல்லின் பயன்பாடு :

எடுத்துக்காட்டு : செயற்கூறுவின் உள்ளிருந்து குளோபல் மாறியை அணுகுதல்

# global variable

 $c = 1$  $def add():$  $print(c)$  $add()$ 

வெளியீடு:

1

எடுத்துக்காட்டு : செயற்கூறுவின் உள்ளிருந்து முழுதளாவிய மாறியை மாற்றுதல்

மேற்கண்ட நிரலை இயக்கும் போது வெளியீடு பின்வரும் பிழையை காண்பிக்கும்.

 $c = 1$ # global variable

```
def add():
```
 $c = c + 2$  # increment c by 2  $print(c)$ 

 $add()$ 

# வெளியீடு :

Unbound Local Error: local variable 'c' referenced before assignment

எடுத்துக்காட்டு : செயற்கூறின் உள்ளிருந்து 'global' சிறப்புச் சொல்லைப் பயன்படுத்தி குளோபல் மாறியை மாற்றுதல்

# orders@surabooks.com

![](_page_32_Picture_1.jpeg)

பாடம் 11 நரவுத்தள கருத்துருக்கள்

![](_page_33_Picture_19.jpeg)

orders@surabooks.com

Ph: 8124201000 / 8124301000

165

# $\bigvee^{\bullet}_{\mathcal{J}}$  சுாாவின்  $\Box$  கணினி அறிவியல்  $\Box$  12 ஆம் வகுப்பு  $\Box$  அலகு - IV

- $14.$ மற்றும் படிநிலை வலையமைப்பு தரவு மாதிரிக்கும் இடையே உள்ள வேறுபாடு என்ன?
- வீடை

![](_page_34_Picture_255.jpeg)

## இயல்பாக்கம் என்றால் என்ன? 15.

வீடை இயல்பாக்கம் என்பது தரவுதள கட்டமைப்பானது பொதுப்பயன்பாட்டு வினவலுக்குப் பொருத்தமாக இருத்தல் மற்றும் தரவு ஒருமைப்பாட்டின் இழப்பிற்கு வழிவகுக்கக்கூடிய உட்புகுத்தல், புதுப்பித்தல் மற்றும் ஆகியவற்றின் நீக்குதல் ஒழுங்கின்மைகளை உருவாக்கும் விரும்பத்தக்கான சில பண்புருக்களை நீக்குதல் ஆகியவற்றுக்கு உறுதியளிக்கும் முறைப்படுத்தப்பட்ட வழிமுறை ஆகும்.

பகுதி - இ

அனைத்து வினாக்களுக்கும் விடையளி. (3 மதீப்வெண்கள்)

![](_page_34_Picture_256.jpeg)

![](_page_34_Picture_257.jpeg)

166

![](_page_34_Picture_258.jpeg)

## 17.  $DBA$ வின் பணி என்ன?

வீடை. தரவுத்தள நிா்வாகி அல்லது DBA என்பவா் முழு தரவுத்தள மேலாண்மை அமைப்பையம் நீர்வகீப்பவர் ஆவார். இவர் DBMS பாதுகாப்பு, உரிமங்களை நிர்வகித்தல், பயனர் கணக்குகள் மற்றும் அணுகல்களை நிர்வகித்தல் போன்றவற்றை கவனித்துக் கொள்கிறாா்.

### 18. கார்டீசியன் பெருக்கலை பொருத்தமான எடுத்துக்காட்டுடன் விளக்குக.

[PTA-5; Govt. MQP-2019]

- இரண்டு தொடர்புகளை சேர்க்க குறுக்குப் **வீடை.** (i) வழிவகுக்கிறது. பெருக்கல் இதன் விடை இரண்டு தொடர்புகளின் இணைப்பைக் கொண்டுள்ளது.
	- A x B என்பது A times B, இங்கு A  $(ii)$ தொடர்புகள் மற்றும் B தொடர்புகள் என்பன வேறுபட்ட பண்புக்கூறுகளாகும். இந்த வகை செயற்பாடுகள் இரண்டு தொடர்புகளிலிருந்து நெடுக்கைகளை ஒன்று சேர்க்க பயன்படுகிறது.

![](_page_34_Figure_18.jpeg)

காா்டீசியன் பெருக்கல்

### $19.$ பொருள் மாகிரியை எடுத்துக்காட்டுடன் விளக்குக.

- இந்த மாதிரியானது தரவை பொருள்கள், வீடை. (i) பண்புக்கூறுகள், வழிமுறைகள், இனக்குமு மற்றும் மரபுரிமம் வழிகளில் போன்ற சேமிக்கிறது.
	- இது மிகவும் சிக்கலான பயன்பாடுகளான  $(ii)$ புவியியல்தகவல் அமைப்பு (GIS-Geographic Information System) அறிவியல் சோகனைகள் (Scientific experiments) பொறியியல் (Engineering) வடிவமைப்பு design) (Manufacturing) உற்பத்தி போன்றவற்றைக் கையாள்கிறது. இது கோப்பு மேலாண்மை அமைப்பில் பயன்படுகிறது.

ers@surabooks.com

# $\bigvee^{\bullet}_{\mathcal{J}}$  சுராவின்  $\circ$  கணினி அறிவியல்  $\circ$  12 ஆம் வகுப்பு  $\circ$  அலகு - IV

- (ii) உறவுநிலை தரவுதள மாதிரியில் தரவுகளின் அடிப்படை கட்டமைப்பு அட்டவணைகள் (உறவுகள்) ஆகும்.
- (iii) ஒரு குறிப்பிட்ட வகையை சாா்ந்த அனைத்து அவ்வட்டவணையின் தகவல்களும் வரிசைகளில் சேமிக்கப்படுகின்றன.
- (iv) எனவே, அட்டவணைகளை உறவுநிலை தரவுதள மாதிரியில் உறவுகள் (Relation) என்கிறோம். ஒரு உறவுநிலை தரவுகோல் குறிப்பிட்ட வரிசையிலான தரவுகளை தனித்தன்மையுடன் குறிக்கும் ஒரு பண்புக்கூறு ஆகும்.

| Stu id         | Name   | Age                     |                | Subj_id                 | Name   | Teacher      |
|----------------|--------|-------------------------|----------------|-------------------------|--------|--------------|
| 1              | Malar  | 17                      |                |                         | $C++$  | Kannan       |
| $\overline{c}$ | Suncar | 16                      |                | $\overline{2}$          | Php    | Ramakrishnan |
| $\overline{3}$ | Velu   | 16                      |                | $\overline{\mathbf{3}}$ | Python | Vidhya       |
|                |        |                         |                |                         |        |              |
|                |        |                         |                |                         |        |              |
|                |        |                         |                |                         |        |              |
|                |        |                         |                |                         |        |              |
|                |        | Stu id                  | Subj_id        | Marks                   |        |              |
|                |        | 1                       |                | 92                      |        |              |
|                |        | 1                       | $\overline{2}$ | 89                      |        |              |
|                |        | $\overline{\mathbf{3}}$ | $\overline{2}$ | 96                      |        |              |
|                |        |                         | -              |                         | - -    |              |

உறவு நிலை தரவுதள மாதிரி

- $3.$ வலையமைப்பு மாதிரி:
- $(i)$ வலையமைப்பு தரவுத்தள மாதிரி படிநிலை மாதிரியின் விரிவாக்கப்பட்ட தரவுத்தள அமைப்பாகும். படிநிலை மற்றும் வலையமைப்பு மாதிரிக்கும் இடையே உள்ள வேறுபாடு.
- (ii) வலையமைப்பு மாதிரியில் ஒரு குழந்தைக்கு பல பெற்றோா் முனையங்கள் இருக்கலாம். இது தரவை பலவற்றிலிருந்து பலவற்றிற்கு many) (many to உறவு நிலையை குறிப்பிடுகிறது.
- (iii) School என்பது பெற்றோர் முனையத்தை குறிக்கும்.
- (iv) Library, Office மற்றும் Staff room என்பன school- ன் குழந்தைகளாகும் (பெற்றோா் முனையம்).
- Student என்பது library, office மற்றும் staff  $(v)$ room என்பதன் குழந்தை (ஒன்றிலிருந்து பலவற்றிற்கான உறவுநிலை).

![](_page_35_Figure_13.jpeg)

- $\overline{\mathbf{4}}$ .  $ER$  காவகள மாகிரி $:$
- மாதிரியில்,  $(i)$ இந்த பொருளை தரவு உருப்படியாகவும் அதன் பண்புகளை, பண்புக் கூறுகளாகவும் பிரித்து உறவு நிலை உருவாக்கப்படுகிறது. 1976ல் Chen சென் என்பவரால் உருவாக்கப்பட்டது.
- $(ii)$ இந்த மாதிாி தரவுத்தளத்திற்கான கருத்து வடிவமைப்பை உருவாக்க பயன்படுகிறது. தரவின் விளக்கப்படத்தை வடிவமைக்க மிகவும் எளிமையாக உள்ளது.
- $(iii)$   $ER$  மாதிரியைக் கொண்டு நிரலா் அமைப்பை புரிந்து எளிமையாக கொள்ள  $\mu$ செவ்வகம் உருப்படிகளைக் குறிக்கிறது.
- (iv) எடுத்துக்காட்டு Doctor, Patient நீள்வட்டம் பண்புக் கூறுகளைக் குறிக்கிறது.
- எடுத்துக்காட்டாக D-id, D-Name, P-id,  $(v)$ P-Name பண்புக்கூறுகள் பண்பியல்புகளை விளக்குகிறது.

![](_page_35_Figure_20.jpeg)

 $ER$  தரவுதள மாதிரி

- 5. பொருள்நோக்கு தரவுதள மாதிரி
- இந்த மாதிரியானது தரவை பொருள்கள்,  $(i)$ பண்புக்கூறுகள், வழிமுறைகள், இனக்குமு மற்றும் மரபுரிமம் போன்ற வழிகளில் சேமிக்கிறது.
- $(ii)$ இது மிகவும் சிக்கலான பயன்பாடுகளான புவியியல்தகவல்அமைப்பு (GIS-Geographic Information System) அறிவியல் (Scientific experiments) சோகனைகள் பொறியியல் வடிவமைப்பு (Engineering (Manufacturing) design) உற்பத்தி போன்றவற்றைக் கையாள்கிறது. இது கோப்பு மேலாண்மை அமைப்பில் பயன்படுகிறது.
- பொருள்கள், பண்புக்கூறுகள், (iii) நிகழ்உலக குறிப்பிடுகிறது பண்பியல்புகளை மற்றும் தெளிவான கூறுநிலை (modular structure) அமைப்பை வழங்குகிறது.

# ders@surabooks.com

168

![](_page_36_Figure_1.jpeg)

## DBMS மற்றும் RDBMS வேறுபடுத்துக. 23.

வீடை.

![](_page_36_Figure_3.jpeg)

![](_page_36_Picture_186.jpeg)

 $\bigcirc$  சுராவின்  $\Box$  கணினி அறிவியல்  $\Box$  12 ஆம் வகுப்பு  $\Box$  அலகு - IV மற்றும் **| 24.** ஒட்டுதல்<u>,</u> வெட்டுதல், வேறுபாடு மற்றும் பெருக்கல் கார்டீசியன் போன்றவற்றை

பொருத்தமான எடுத்துக்காட்டுடன் விளக்குக.  $[PTA-4]$ 

வீடை. உறவுநிலை இயற்கணிதம் பல்வேறு தொகுதிகளாகப் பிரிக்கப்பட்டுள்ளது.

ஒரும உறவுநிலைச் செயற்பாடுகள்

SELECT (symbol:  $\sigma$ )

# $PROIECT$  (symbol:  $\Pi$ )

Set தேற்றத்தில் இருந்து உறவுநிலை இயற்கணித செயற்பாடுகள்

- \* ஒட்டுதல் (∪)
- $*$  வெட்டுதல்  $(\cap)$
- $*$  வேறுபாடு  $(-)$
- $*$  காா்டீசியன் பெருக்கல்  $(X)$

# SELECT ( $symbol: \sigma$ )

- பொதுவடிவம்  $\sigma c$   $(R)$ : என்பது உறவுநிலை  $(i)$ மற்றும் பண்புக்கூறுகளின் அதனுடைய நிபந்தனை C.
- இந்த select செயற்பாடு ஒரு நிபந்தனையின்  $(ii)$ அடிப்படையில் துணைத் தொகுதியை tuples களுடன் தேர்ந்தெடுக்க உதவுகிறது.
- (iii) நிபந்தனைகளை திருப்திபடுத்தாத tuples களை Select வடிகட்டுகிறது.

# **STUDENT:**

![](_page_36_Picture_187.jpeg)

# அட்டவணை  $A$

# $\sigma_{\text{course}}$  = "Big Data" (STUDENT) :

![](_page_36_Picture_188.jpeg)

# **PROJECT** (Symbol:  $\Pi$ )

 $(i)$ இந்த PROJECT செயற்பாடுகுறிப்பிடப்பட்டுள்ள உள்ளீடு தொடா்புகளின் பண்புக்கூறுகளை நீக்குகிறது. இந்த செயற்பாடு கிடக்கை துணைத் தொகுதியின் ஒப்பீடுகளை வரையறுக்கிறது.

# rders@surabooks.com

170

# $\bigvee^{\bullet}_{\mathcal{J}}$  சுராவின்  $\mathfrak{a}$  கணினி அறிவியல்  $\mathfrak{a}$  12 ஆம் வகுப்பு  $\mathfrak{a}$  அலகு - IV

### 25. DBMS ன் பண்பியல்புகளை விளக்குக.

[PTA - 3, 5; Aug- 2021; July - 2022]

வீடை.

![](_page_37_Picture_175.jpeg)

1.

# $\widehat{PTA}$ ) வீனாக்கள் மற்றும் வீடைகள்

# (1 மதீப்பெண்)

நெடுவரிசை 1. <u>அட்டவணையில்,</u> ஒரு தரவு இவ்வாறு அழைக்கப்படுகிறது:  $[PTA-1]$ 

 $_{\rm F}$ 

- அ) பண்புக்கூறு ஆ)
- பதிவு இ)

172

 $\Pi$ 

 $\cup$ 

உறவுகள்

 $2.$ **DBMSல்** உறவுநிலை இயற்கணிதத்தில் projectன் குறியீடு:  $[PTA-5]$ 

[விடை: ஆ
$$
)\Pi
$$

# $(2 \n *Dg*$ ப்பெண்கள்)

தரவுதள கட்டமைப்பு பற்றி எழுதுக.

# $[PTA-2, 6]$

 $[4]$ 

# தரவுத்தள ER மாதிரியில் தரவுத்தள அமைப்புகளை குறிப்பிடும் வடிவங்கள் யாவை?

- **விடை.** (i) ஒரு அட்டவணையில் உள்ள தொடர்புடைய தரவுகளின் முழு தொகுப்பே அட்டவணை எனப்படும். இது தரவுகளை வரிசை மற்றும் நெடுவரிசைகளைக் கொண்ட கோப்பு (அ) அட்டவணை என்றும் அழைக்கப்படுகிறது.
	- அட்டவணையின் ஒவ்வொரு வரிசையும் பதிவு என  $(ii)$ அழைக்கப்படுகிறது. இது ஒவ்வொரு தரவுத்தள பதிவிடுதலுக்குமான தரவின் தொகுதி ஆகும்.
	- (iii) ஒவ்வொரு நெடுவாிசையும் புலம் என அழைக்கப்படுகிறது. இது ஒவ்வொரு தரவின் வகையையும் குறிப்பிட்ட குழுக்களாக பிரிக்கிறது.
	- (iv) எ.கா. stu.No., stu.Name, stu.Age, stu.class, stu.sec.
	- ஒரு அட்டவணை உறவுகள், வாிசை எனவும்  $(v)$ நெடுவரிசை எனவும் அழைக்கப்படுகிறது.

# ers@surabooks.com

 $\hat{\mathbb{W}}$  சுராவின்  $\textsf{\tiny I}$  கணினி அறிவியல்  $\textsf{\tiny I}$  12 ஆம் வகுப்பு  $\textsf{\tiny I}$  அலகு -  $\textsf{\tiny IV}$ 7. பின்வருவனவற்றுள் எவை தரவுகளை கூடுதல் வினாக்கள் சேமிக்கும் நோக்கத்தோடு மென்பொருள் அல்லது வன்பொருளை தழுவியுள்ளது? அ) DBMS ஆ) தரவுதளம் சரியான விடையை கேர்வு செய்யவும். (1 மதீப்பெண்)  $F<sub>H</sub>$ **MvSOL** இ) பொருள்  $\lceil$ விடை: அ)  $DBMS \rceil$ தரவுகளின் 1. பின்வருவனவற்றுள் எது ஒழுங்குபடுத்தப்பட்ட தொகுப்பு ஆகும்? 8. பின்வருவனவற்றுள் எது தரவுதளங்களை அ) நிரலாக்க மொழி கையாளுவதற்கு உருவாக்க, வரையறுக்க, <u>துண</u>ுக்குகள் அனுமதிக்கின்ற ஒரு மென்பொருளாகும்? ஆ) வார்த்தைகள் Relational algebra  $\mathcal{B}_h$ ) **DBMS** இ) அ)  $\mathbb{E}$ ) தரவுதளம்  $[a]$ விடை: ஈ) தரவுதளம் $]$ **MySQL** SQL இ) 日<br>
FFerred விடை: ஆ)  $DBMS$  $2<sup>2</sup>$ பின்வருவனவற்றுள் கணினி எவை மின்னணு அமைப்பிலிரு<u>ந்</u>து முறையில் ப ஒ எளிமையாக சேமிக்க, கரவுகளை எவை சேமிக்கப்படுகின்ற பெறப்பட்டு தரவுகளின் செயல்படுக்கு மற்றும் பகுப்பாய்வு செய்ய ஒழுங்குபடுத்தப்பட்ட தொகுப்பு பயனர்களை அனுமதிக்கிறது? அ) Spreadsheet அ) MySQL ஆ) தரவுதளம் இ) **DBMS**  $\mathbb{F}$ ககவல் ஆ) தரவுதள மாதிரி Relational algebra இ) |விடை: ஆ) தரவுதளம்|  $|$ விடை: ஈ)  $DBMS$  $F<sub>H</sub>$ **DBMS** 3. பின்வருவனவற்றில் எவை தரவில் இருக்கும்?  $10<sub>1</sub>$ பின்வருவனவற்றுள் எவை தரவுதளங்களுக்கு ஆ) அ) எழுத்து எண் பாதுகாப்பையும், தரவுநிலைத் தன்மையையும் பராமரிக்கிறது? வார்த்தை  $\mathbb{F}$ இவை அனைத்தும் இ) அ) MysQL ஆ) **DBMS**  $\lceil$ விடை: ஈ) இவை அனைத்தும் $\rceil$ Oracle  $\cos v$ இ)  $F<sub>H</sub>$ 4. பின்வருவனவற்றுள் எது வடிவமைக்கப்பட்ட  $\lceil \omega \rceil$ விடை: ஆ)  $\text{DBMS}$ தரவாகும்?  $11.$ பின்வருவனவற்றுள் **DBMS** எது அ) அடிப்படை துணுக்கு மென்பொருளுக்கான எ.கா. அல்ல? ஆ) தரவுதளம் அ) Foxpro ஆ) **D**base தகவல் Cobol  $F<sub>H</sub>$ Ms.access இ) இ)  $[\omega \omega : \mathcal{Q}]$  Cobol [விடை: இ) தகவல்| **DBMS**  $F<sub>H</sub>$ தரவுதளத்தில் 12. தரவுகள் எதில் 5. பின்வருவனவற்றுள் தொடர்புடைய எவை சேமிக்கப்படுகின்றன? தரவுகளின் களஞ்சியம் ஆகும்? அ) அட்டவணை ஆ)  $set^{\wedge}$ அ) SQL ஆ) தகவல் lists **DBMS** இ)  $\mathbb{F}$ இ) உறுப்புகள் ஈ) தரவுதளம் |விடை: அ) அட்டவணை|  $|$ விடை: ஈ) தரவுதளம் $|$ 13. பின்வருவனவற்றில் **DBMS** எந்த பண்பியல்புகள் பராமரிப்பது ஒரு சவாலாகும்? பின்வருவனவற்றுள் 6. தரவுகளை எவை அ) மிகைமை குறைத்தல் எளிமையாக அணுக, நிர்வகிக்க, புதுப்பிக்க ஆ) தரவு பாதுகாப்பு கூடிய வகையில் உள்ளது? தரவுகளின் நிலைத்தன்மை இ) **DBMS** அ) தரவுதளம் ஆ)  $\mathbf{u}$ அ அல்லது ஆ இ) பொருள்  $\lceil$ விடை: இ) தரவுகளின் நிலைத்தன்மை $\rceil$  $F<sub>H</sub>$ இவற்றில் ஏதுமில்லை |விடை: அ) தரவுதளம்|

174

![](_page_39_Picture_42.jpeg)

181

பயனர்களை

# orders@surabooks.com

## Ph: 8124201000 / 8124301 00

அனுமதிக்கிறது. DBMS, உருவாக்குதல் போன்ற

பல தரவுதளத்தை வேலைகளை செய்வதற்கான

செய்ய

பகுப்பாய்வு

மற்றும்

 $\frac{1}{1}$ 

 $\mathbf{r}$ 

# பாடம் 11 நரவுத்தள கருத்துருக்கள்

![](_page_40_Picture_514.jpeg)

![](_page_41_Picture_1.jpeg)

# SQL மூலம் தரவுகளைக் கையாளுதல்

# <u>பொருளடக்கம்</u>

![](_page_41_Picture_25.jpeg)

235

orders@surabooks.com

![](_page_42_Picture_13.jpeg)

# orders@surabooks.com

# பாடம் 15 □ SQL மூலம் தரவுகளைக் கையாளுதல்

![](_page_43_Picture_146.jpeg)

- 1. SQLite என்றால் என்ன? இதன் நன்மைகள் யாவை? [PTA-1; HY-2019]
- **வீடை.** SQLite என்பது எளிய உறவுநிலை தரவுத்தள அமைப்பாகும். இது தரவுகளை முறையான தரவுக்கோப்புகளாகவும் கணினியின் உட்புற நினைவகத்தில் கூட சேமித்து வைக்கும். இது <mark>,</mark> MySQL அல்லது Oracle போன்று தனித்த தரவுத்தள சேவையக நிரலாக இல்லாமல் உள்ளிணைந்த பயன்பாடாக வடிவமைக்கப்பட்டுள்ளது.

# நன்மைகள் :

- வேகமாகவும், மிகுந்த சோதிக்கப்பட்டதாகவும்  $(i)$ மற்றும் நெகிழ்வானதாகவும் உள்ளதால் SQLite -ல் வேலை செய்வது எளிதாகும்.
- (ii) SQLite –ற்காக பைத்தான் சிறப்பான நூலகத்தைக் கொண்டுள்ளது.

# fetchone() மற்றும் fetchmany() வேறுபடுத்துக.

[PTA - 4; March - 2020; July - 2022]

# றட

![](_page_43_Picture_147.jpeg)

Where துணைநிலைக்கூற்றின் பயன் என்ன? where கூற்றைப் பயன்படுத்தி ஒரு பைத்தான் சவற்றை எழுதவும். [Govt. MQP-2019; May - 2022]

**மை.** குறிப்பிட்ட நிபந்தனைகளை நிறைவேற்றும் **WHERE** பதிவுகளை மட்டுமே பிரித்தெடுக்க துணைநிலை கூற்று பயன்படுகிறது. பின்வரும் எடுத்துக்காட்டில் "student table" தரவுத்தளத்தில் இருந்து மாணவா்களின் தரவாிசையை மட்டுமே பிரித்தெடுப்பதைக் காணலாம்.

# import sqlite 3

connection = sqlite 3.connect ("Academy.db")

 $cursor = connection. cursor()$ 

cursor.execute ("SELECT DISTINCT (Grade) FROM student

237

# orders@surabooks.com

 $\hat{\mathbb{Y}}$  சுராவின் ் கணினி அறிவியல் ் 12 ஆம் வகுப்பு ் அலகு -  $\mathrm{V}$ where gender  $=$   $("M")$ பகுதீ - ஈ  $result = cursor. fetchall()$ print (\*result, sep = "\n") அனைத்து வினாக்களுக்கும் விடையளி. (5 மதீப்வெண்கள்) வெளியீடு : 1. SQLite பற்றி விரிவாக எழுதவும். அதனை  $(B')$ பயன்படுத்தும் படிநிலைகளை எழுதுக.  $('A')$  $[July - 2022]$  $(C')$ வீடை. (i) SQLite என்பது எளிய உறவுநிலை தரவுத்தள  $(TD')$ அமைப்பாகும். இது தரவுகளை முறையான தரவுக்கோப்புகளாகவும் கணினியின் உட்புற  $\mathbf{4}$ . பின்வரும் விவரங்களை படிக்கவும். அதன் நினைவகத்தில் கூட சேமித்து வைக்கும். ௮டீப்படையில் துறைவாரியாக பதிவுகளை இது MySQL அல்லது Oracle போன்று  $(ii)$ திரையிட பைத்தான் ஸ்கிரிப்ட்டை எழுதவும். தனித்த தரவுத்தள சேவையக நிரலாக [PTA-5, 6] இல்லாமல் உள்ளிணைந்த பயன்பாடாக தரவுத்தள பெயர் : organization.db வடிவமைக்கப்பட்டுள்ளது. அட்டவணை பெயர்: Employee வேகமாகவும், மிகுந்த சோதிக்கப்பட்டதாகவும்  $(iii)$ பலங்கள் : Eno, EmpName, Esal, ொகிம்வானதாகவும் மற்றும் உள்ளகால் Dept SOLite–ல் வேலை செய்வது எளிதாகும். வீடை. import sqlite3 SQLite பைத்தான் சிறப்பான ற்காக  $connection = \text{salite3}, \text{connect}("organization.db")$ நூலகத்தைக் கொண்டுள்ளது. SQLite யைப் பயன்படுத்த,  $cursor = connection . cursor()$  $(iv)$  படிநிலை 1 sqlite 3 இணைக்கவும். cursor. execute ("SELECT \* FROM Employee GROUPBY Dept") படிநிலை 2 connect ( ) வழிமுறையைப்  $(v)$  $result = cursor . fetchall ()$ பயன்படுத்தி இணைப்பை உருவாக்கி print (\* result, sep = "\n") தரவுத்தளத்தின் பெயரை அனுப்பவும். (vi) படிநிலை 3 cursor=connection.cursor() 5. பின்வரும் விவரங்களை படிக்கவும் என்றக் கூற்றைப் பயன்படுத்தி cursor **அடிப்படையில்** பதிவுகளை ௮௲ன் Eno என்னும் பொருளை அனுப்பவும். இறங்குவரிசையில் திரையிட பைத்தான் (vii) படிநிலை 2 ல் தரவுத்தளத்தை இணைத்தல் ஸ்கிரிப்ட்டை எழுதவும். என்பது, அணுக வேண்டிய தரவுத்தளத்தின் பெயரைஅனுப்புதல் என்பதாகும். அவ்வாறு தரவுத்தள பெயர் : organization.db அனுப்பும்போது, அத்தரவுத்தளம் ஏற்கனவே அட்டவணை பெயர் : Employee இருக்குமாயின் இணைக்கப்படும். அது பலங்கள் : Eno, EmpName, Esal, இல்லாவிடில், கொடுக்கப்பட்ட பைத்தான், Dept பெயரில் புதிய தரவுத்தளத்தை ஒரு வீடை. import sqlite3 உருவாக்கும். connection =  $\text{sglite3}$ . connect ("organization. (viii) படிநிலை3ல் cursor என்பது ஒரு கட்டுப்பாட்டு  $db'$ அமைப்பாகும், இது தரவுத்தளப் பதிவுகளை  $cursor = connection . cursor()$ இணைக்கப் பயன்படுகிறது. cursor. execute ("SELECT \* FROM Employee (ix) பைத்தானில், cursor மிக முக்கிய பங்கு ORDER BY Eno DESC") வகிக்கின்றது. அனைத்து கட்டளைகளும்  $result = cursor . fetchall ()$ cursor பொருள் மூலம் மட்டுமே இயக்கப்படும். print (\* result, sep = "\n") அட்டவணையை  $(x)$ ஒரு உருவாக்க, தரவுத்தளத்தில் ஒரு பொருளை உருவாக்கி அதற்கான SQL கட்டளைகளை எழுத வேண்டும். எடுத்துக்காட்டு:- sql\_comm =

238 ders@surabooks.com

# Ph: 8124201000 / 8124301000

"SOL statement"

![](_page_45_Picture_1.jpeg)

தரவு காட்சிப்படுத்துதல்: PYPLOT பயன்படுத்தி கோட்டு வரைபடம், வட்ட வரைபடம் மற்றும் பட்டை வரைபடம் உருவாக்குதல்

# <u>பொருளடக்கம்</u>

- தரவு காட்சிப்படுத்துதல் வரையறை  $16.1.$
- $16.2.$ தொடங்குதல்
- சிறப்பு வரைபடங்கள் (plot) வகைகள்  $16.3.$

**Poplar** 

 $I = 36$ தரவுக் காட்சிப்படுத்துதல்

![](_page_46_Figure_2.jpeg)

# orders@surabooks.com

# Ph: 8124201000 / 8124301

249

![](_page_47_Figure_1.jpeg)

# ders@surabooks.com

 $2.$ 

## $I = 36$ தரவுக் காட்சிப்படுத்துதல்

![](_page_48_Picture_169.jpeg)

- வீடை. pip பயன்படுத்தி matplotlib நாம் நிறுவ முடியும். pip என்பது பைத்தான் தொகுப்புகளை நிறுவுவதற்கான ப ஒரு மேலாண்மை மென்பொருள் ஆகும்.
- 5. plt.plot([1,2,3,4]),  $plt.plot([1,2,3,4],$  $[1,4,9,16]$ ) ஆகியஇரு செயற்கூறுகளிடேயேயான வேறுபாட்டை எழுதுக.

## வீடை.

![](_page_48_Picture_170.jpeg)

பகுதீ - இ

**ருக்கும் விடையளி.** (3 மதீப்வெண்கள்)

காட்சிப்படுத்துதல் தரவு ன் வெளியீட்டை வரையவும். [Govt. MQP-2019]

tlib.pyplot as plt

 $(7,9]$ ,  $[5,2,7,8,2]$ , xample one")

 $[8,6,2,5,6],$ xample two",  $color = g')$ 

r number')

r height')

Graph\nAnother Line! Whoa')

![](_page_48_Figure_16.jpeg)

# தரவு காட்சிப்படுத்துதலின் மூன்று பயன்பாட்டை எழுதவும். [PTA - 1, 5; HY - 2019; May & July - 2022]

- வீடை. (i) தரவு காட்சிப்படுத்தல் பயனர்கள் தரவுகளை கூர்ந்து செய்யவும், எளிதாக ஆய்வு உட்பொருளை வெளிப்படுத்த உதவுகிறது.
	- $(ii)$  இது சிக்கலான தரவுகளை புரிந்துக்கொண்டு அவற்றை பயன்படுத்திக் கொள்ள வழி செய்கிறது.
	- (iii) தரவு காட்சிப்படுத்தல் பல்வேறு வரைப்படங்களைக் கொண்டு தரவு மாறிகளுக்கு உள்ள இடையே உறவு நிலையை வெளிப்படுத்துகிறது.

# orders@surabooks.com

251

![](_page_49_Picture_23.jpeg)

# Ph: 8124201000 / 8124301000

குறிப்பிடுகிறது.

# கணினி அறிவியல் செய்முறை பயிற்சிகள் மற்றும் தீர்வுகள்

# பொதுக் குறிப்புகள்:

- யைத்தானிலிருந்து எட்டு பயிற்சிகளும், MySQL லிருந்து இரண்டு பயிற்சிகளையும் செய்முறை வகுப்புகளில் 1. பயிற்சி செய்ய வேண்டும்.
- செய்முறைத் தேர்வுகளில், உள் தேர்வுகளுடன் இரண்டு வினாக்களையுடைய வினாத்தாள் வழங்கப்படும்.  $2.$
- கொடுக்கப்படும் உள்தோ்வுகளில், ஏதேனும் ஒரு வினாவை தோ்ந்தெடுத்து விடையளிக்க வேண்டும். 3.
- மதிப்பெண் பகிர்வுகள் பின்வருமாறு: 4.

செய்முறைத் தேர்வு கால அளவு:  $2\frac{1}{2}$  மணிகள் அதிகபட்ச மதிப்பெண்கள்:  $20$ 

![](_page_50_Picture_56.jpeg)

# பொருளடக்கம்

![](_page_50_Picture_57.jpeg)

259

# orders@surabooks.com

![](_page_51_Figure_1.jpeg)

ders@surabooks.com

# செய்முறை

print("Numbers from 1 to 10.....\n",num1) for j, i in enumerate(num1):

if(i1==2%):

del num1[j]

print("The values after removed odd numbers.....  $\ln$ ", num $1$ )

# $\overline{\phantom{a}}$  வெளியீடு  $\overline{\phantom{a}}$

Numbers from 1 to 10....  $[10, 9, 8, 7, 6, 5, 4, 3, 2, 1]$ The values after removed odd numbers.....  $[10, 8, 6, 4, 2]$ 

# $PY4$  – பகா எண்களை உருவாக்குதல் மற்றும் Set செயல்பாடுகள்

4. பகா எண்களை ஒரு Set-ல் உருவாக்கவும். மற்றொரு Set-ல் ஒற்றைப்படை எண்களை உருவாக்கவும். இந்த இரண்டு Set களையும் வெட்டு, பயன்படுத்தி சேர்ப்பு, வேறுபாடு மற்றும் சமச்சீரான வேறுபாடு ஆகிய Set செயல்பாடுகளை செய்யும் நிரல் ஒன்றை எழுதுக.

# நிரல் :

```
odd=set([x^*1+2 for x in range(0,5)])
primes=set()
for i in range(2,10):
     j=2f=0while j < i/2:
           if\%j==0:f=1i+=1if f == 0:
     primes.add(i)
print("Odd Numbers: ", odd)
print("Prime Numbers: ", primes)
print("Union: ", odd.union(primes))
```
print("Intersection: ", odd.intersection(primes)) print("Difference: ", odd.difference(primes)) print("Symmetric Difference: ", odd.symmetric\_ difference(primes))

# $[$  வெளியீடு  $\colon ]$

Odd Numbers: {9, 7, 5, 3, 1} Prime Numbers: {7, 5, 4, 3, 2} Union:  $\{9, 7, 5, 4, 3, 2, 1\}$ Intersection:  $\{7, 5, 3\}$ Difference:  $\{9,1\}$ Symmetric Difference: {9, 4, 2, 1}

# $PY5$  – இனக்குழுவை பயன்படுத்தி, ஒரு சரத்தின் உறுப்புகளை அச்சிடுதல்

5. ஒரு சரத்தை உள்ளீடாக பெற்று, அதிலுள்ள ஆங்கில பெரிய எழுத்துகள், சிறிய எழுத்துகள், உயிரெழுத்துகள், மெய் எழுத்துக்கள் மற்றும் இடைவெளிகளின் எண்ணிக்கையை அச்சிடும் நிரலை இனக்குழு பயன்படுத்தி எழுதுக.

# நிரல் :

class String: def init (self): self.uppercase=0 self.lowercase=0 self.vowels=0 self.consonants=0 self.spaces=0 self.string=""  $def getstr(self):$ self.string=str(input("Enter a String: ")) def count\_upper(self): for ch in self.string:  $if (ch.isupper())$ : self.uppercase+=1 def count\_lower(self): for ch in self.string:  $if (ch.islower))$ : self.lowercase+=1 def count vowels(self): for ch in self.string: if (ch in ('A', 'a', 'e', 'E', 'i', 'I', 'o', 'O', 'I', 'L')): self.vowels+=1 def count consonants(self): for ch in self.string: if (ch not in ('A', 'a', 'e', 'E', 'i', 'I', 'o', 'O', 'I',  $T()$ : self.consonants+=1 def count\_space(self): for ch in self.string: if  $(ch==$ ""): self.spaces+=1 def execute(self): self.count\_upper() self.count\_lower() self.count vowels() self.count\_consonants() self.count\_space() def display(self):

# orders@surabooks.com

# Ph: 8124201000 / 8124301

261

![](_page_53_Picture_14.jpeg)

# orders@surabooks.com

![](_page_54_Picture_13.jpeg)

# orders@surabooks.com